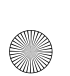

01FR01COV-AE4.book Page 1 Wednesday, August 22, 2001 6:50 PM

**SONY** 

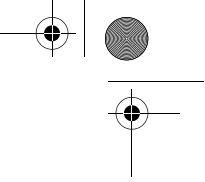

3-233-439-**32**(1)

# **Mobile Telephone**

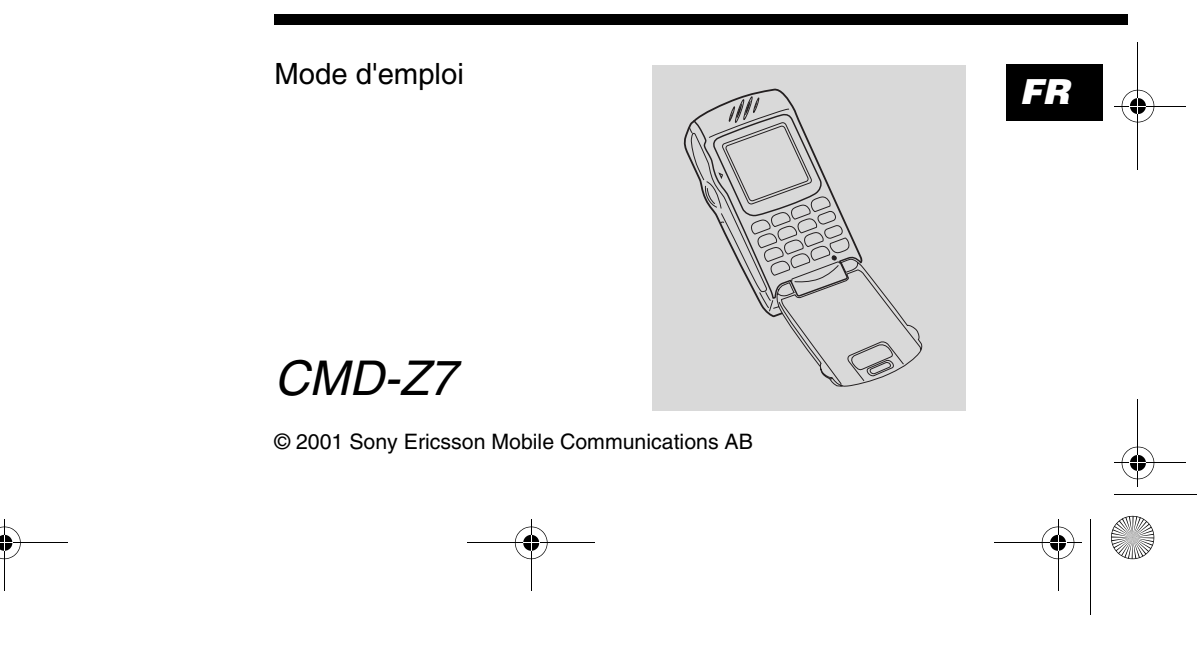

01FR01COV-AE4.book Page 2 Wednesday, August 22, 2001 6:50 PM

### **Informations sur mon téléphone CMD-Z7**

Pour pouvoir les retrouver facilement, notez les numéros d'identification suivants de votre téléphone et de votre carte SIM. Ces informations vous seront d'une grande utilité si vous devez vous adresser à votre revendeur, au fabricant ou à votre opérateur réseau/prestataire de services. En cas de perte ou de vol de votre téléphone et/ ou de votre carte SIM, appelez immédiatement votre opérateur réseau/prestataire de services pour éviter tout usage frauduleux.

Mon numéro de téléphone mobile :

Numéro du service clientèle de l'opérateur :

Mon numéro de carte SIM : (celui-ci est imprimé sur la carte SIM)

Numéro d'identification de mon téléphone (IMEI) : (celui-ci est imprimé sur l'étiquette placée sous la batterie)

### **Explication des icônes**

(A titre indicatif uniquement.)

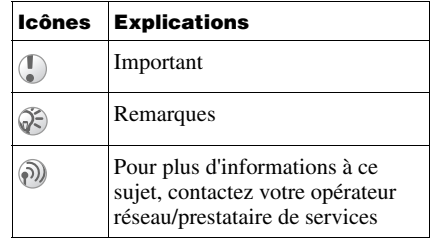

# **Recommandations de sécurité**

- **•** N'utilisez pas votre téléphone dans les avions, les hôpitaux, les stations-service ou des endroits où l'usage de téléphones mobiles est interdit.
- **•** Dans certains pays, il est interdit d'utiliser un téléphone mobile au volant d'un véhicule sans kit « mains-libres ».
- **•** N'exposez pas votre téléphone à des conditions extrêmes : taux d'humidité élevé, pluie, fortes températures, lumière solaire directe, produits chimiques caustiques ou corrosifs ou poussière.
- **•** Ne laissez pas les enfants jouer avec votre téléphone.
- **•** Déposez votre batterie usagée dans les points de collecte spéciaux prévus à cet effet. La batterie ne doit pas être percée, incinérée ou mise en court circuit.
- **•** Posez votre téléphone mobile aussi près que possible de la prise secteur lorsque vous le rechargez afin de pouvoir y accéder facilement.
- **•** Consultez votre médecin ou, s'il y a lieu, le fabricant de votre appareil médical (par exemple : stimulateur cardiaque, appareil de correction auditive, etc.) pour savoir quelles sont les restrictions d'utilisation d'un téléphone mobile.
- **•** Utilisez uniquement des batteries et des accessoires CMD-Z7 homologués par Sony Ericsson Mobile Communications AB avec votre téléphone mobile.
- **•** Ne touchez pas le connecteur d'antenne externe. Utilisez toujours des accessoires d'origine Sony.
- **•** Ne mettez jamais votre téléphone mobile dans un four micro-ondes; vous risqueriez d'endommager le four et votre téléphone.

#### **Avertissement**

- **•** L'utilisation de batteries, chargeurs et accessoires autres que ceux recommandés entraîne l'annulation de la garantie de votre téléphone et peut avoir de graves conséquences.
- **•** N'endommagez pas et ne percez pas la batterie à l'aide d'un objet pointu.
- **•** Pour une utilisation à l'intérieur d'un véhicule, connectez votre téléphone mobile GSM à une antenne extérieure. Celle-ci peut être raccordée au téléphone à l'aide d'un accessoire approprié, le kit mainslibres par exemple. Contactez le constructeur de votre véhicule pour savoir où installer l'antenne extérieure.

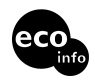

**La couche supérieure de ce carton est composée à 85 % de papier recyclé ; la couche intérieure et les cannelures sont composées à 100 % de papier recyclé. Agent ignifuge halogéné non utilisé dans les armoires. Agent ignifuge halogéné peu utilisé dans les cartes à circuits imprimés. Une certaine quantité de brasure sans plomb est utilisée pour le soudage.**

♦ 01FR01COV-AE4.book Page 5 Wednesday, August 22, 2001 6:50 PM

# **Table des matières**

◈

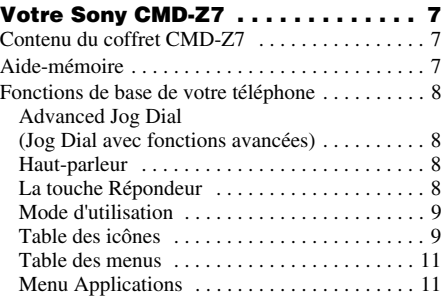

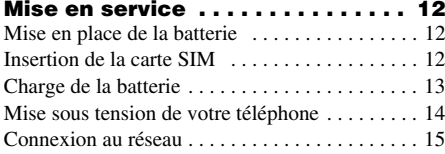

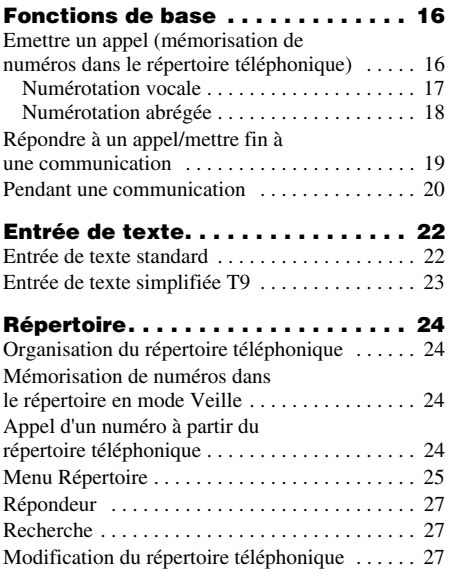

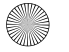

#### **Fonctions des menus. . . . . . . . . . . .29** $$ Sons . . . . . . . . . . . . . . . . . . . . . . . . . . . . . . . . . . . 34Mémo vocal . . . . . . . . . . . . . . . . . . . . . . . . . . . . . 35 Réglages . . . . . . . . . . . . . . . . . . . . . . . . . . . . . . . 36 Renvois . . . . . . . . . . . . . . . . . . . . . . . . . . . . . . . . 43 Liste rappel . . . . . . . . . . . . . . . . . . . . . . . . . . . . . 45 Extras . . . . . . . . . . . . . . . . . . . . . . . . . . . . . . . . . . 46Horloge . . . . . . . . . . . . . . . . . . . . . . . . . . . . . . 46 Calculatrice . . . . . . . . . . . . . . . . . . . . . . . . . . . 47Jeux . . . . . . . . . . . . . . . . . . . . . . . . . . . . . . . . . 48 E-mail . . . . . . . . . . . . . . . . . . . . . . . . . . . . . . . 49Agenda . . . . . . . . . . . . . . . . . . . . . . . . . . . . . . . . 52 Explorateur WAP . . . . . . . . . . . . . . . . . . . . . . . . 54 Fonctions du menu Applications . . . . . . . . . . . . . 58 **Annexe . . . . . . . . . . . . . . . . . . . . . . .59**

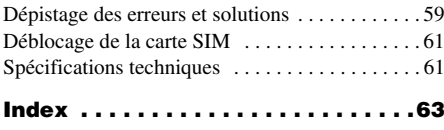

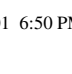

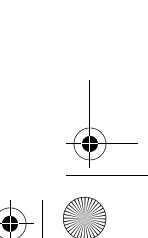

# **Votre Sony CMD-Z7**

### **Contenu du coffret CMD-Z7**

Ce coffret doit contenir le téléphone mobile, une batterie standard, un chargeur et le présent manuel. Si l'une de ces pièces est manquante, contactez immédiatement votre revendeur.

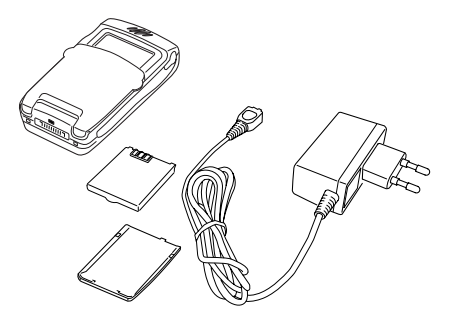

### **Aide-mémoire**

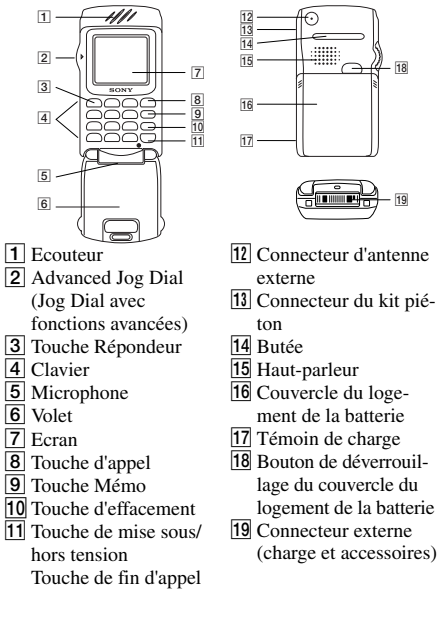

**7** FR**Votre Sony CMD-Z7** 01FR01COV-AE4.book Page 8 Wednesday, August 22, 2001 6:50 PM

### **Fonctions de base de votre téléphone**

#### **Advanced Jog Dial (Jog Dial avec fonctions avancées)**

Le Jog Dial permet un accès et une navigation simples dans les menus, d'une seule main.

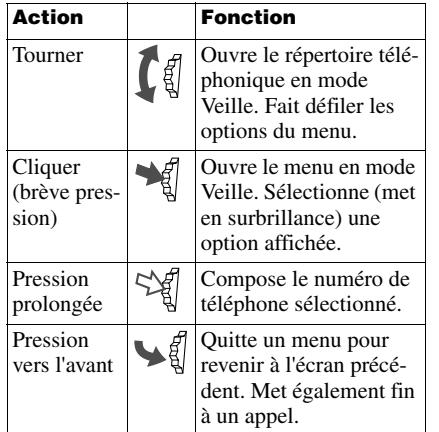

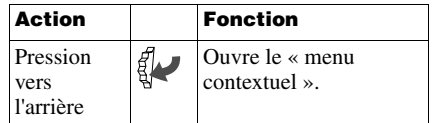

#### **Haut-parleur**

Pendant une communication, poussez le Jog Dial vers l'arrière et sélectionnez *Hautparleur* pour activer/désactiver le hautparleur.

### **La touche Répondeur**

Exercez une pression prolongée sur <sup>(100)</sup> pour accéder au Répondeur (voir également page 27).

#### **Mode d'utilisation**

- **•** En mode Veille, lorsque le volet est fermé, poussez le Jog Dial vers l'arrière pour activer/désactiver les modes d'utilisation.
- **•** Il est ensuite possible de passer d'une fonction du mode d'utilisation à l'autre. Toutes les icônes du mode d'utilisation apparaissent à l'écran. Vous pouvez sélectionner l'une d'entre elles en tournant le Jog Dial :
	- *Mode Silence* iii : éteint la sonnerie et tous les signaux.
	- *Signal sonore unique* <a> **...** un seul signal sonore discret.
	- *Vibreur* : vibreur sans sonnerie.
	- *Haut volume* : règle le volume maximum pour la sonnerie et tous les signaux.

#### **Table des icônes**

#### **Icône Fonction**R Pas d'accès au réseauTal Intensité des signaux du réseau (signal fort) Etat de la batterieO М Message texte SMS (icône représentant une enveloppe) g Répondeur ☜ Alarmeiii Mode Silence时 Vibreur⚠ Signal sonore unique 喺 Haut volumeØ Sonnerie désactivéeų Appels manqués 수 Interdiction des appels entrants

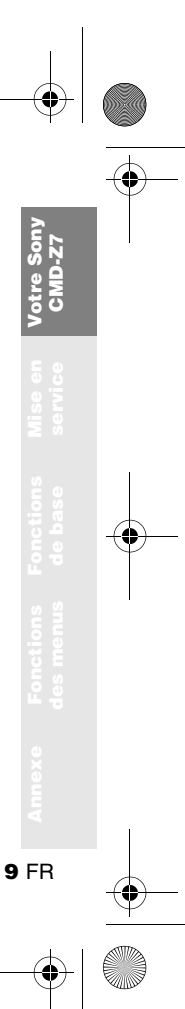

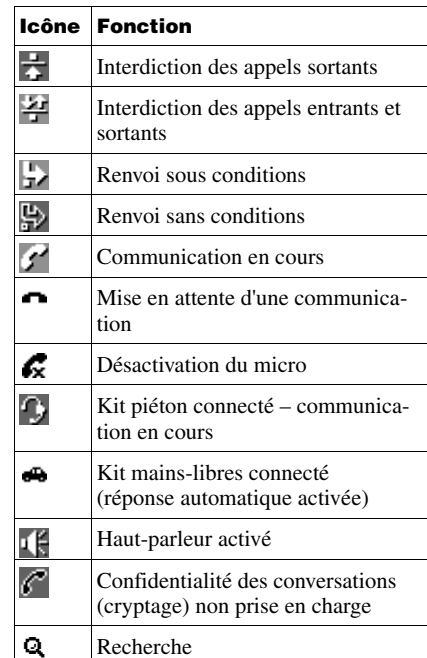

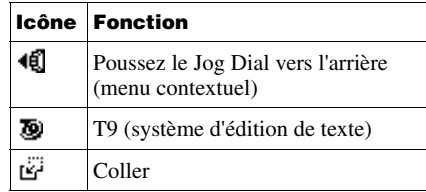

qin

**10** FR

S

 $\overline{\bigoplus}$ 

01FR01COV-AE4.book Page 11 Wednesday, August 22, 2001 6:50 PM

#### **Table des menus**

 Tournez le Jog Dial en mode Veille pour accéder au menu principal :

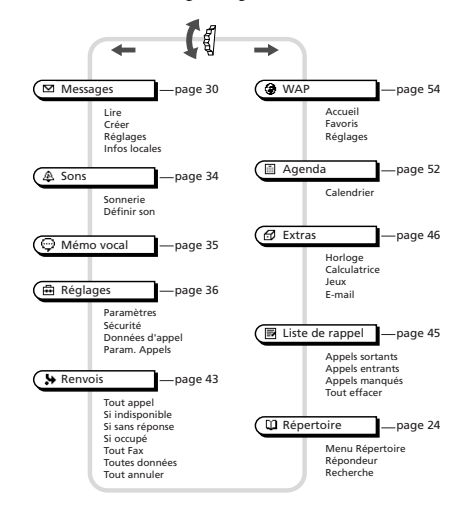

### **Menu Applications**

Poussez le Jog Dial vers l'arrière en mode Veille pour accéder au menu Applications :

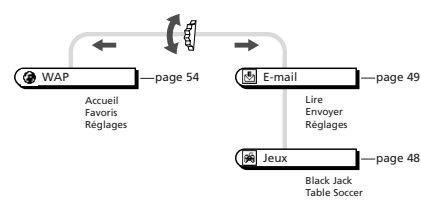

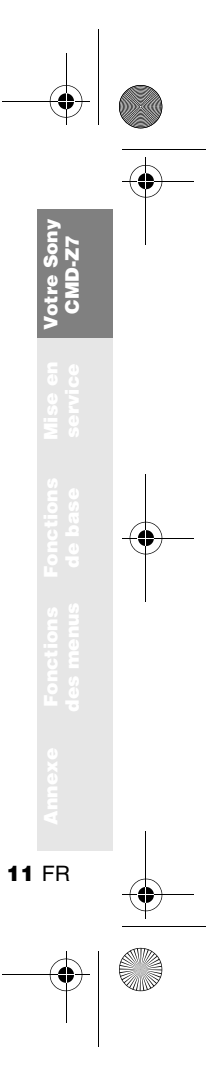

# **Mise en service**

### **Mise en place de la batterie**

- **1**Retirez la batterie de son emballage.
- **2** Appuyez sur le bouton de déverrouillage du couvercle du logement de la batterie et faites-le glisser pour le retirer.
- **3** Alignez les contacts de la borne de la batterie sur celles du téléphone et appuyez sur la batterie.
- **4** Alignez le couvercle sur le téléphone et reglissez-le dans le téléphone jusqu'à ce qu'il se verrouille.

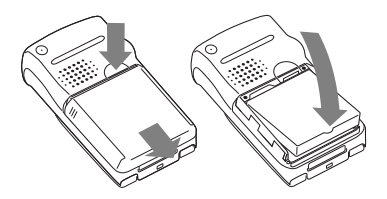

#### **Pour retirer la batterie**

Mettez d'abord le téléphone hors tension et attendez que l'écran soit éteint. Retirez le couvercle et tirez sur le bouton de la batterie pour la retirer.

A chaque réinsertion de la batterie, vous devez de nouveau régler l'horloge.

### **Insertion de la carte SIM**

Votre carte SIM est dotée d'une puce électronique contenant toutes les données de votre abonnement et votre numéro de téléphone. Conservez votre carte SIM avec la même attention qu'une carte bancaire, gardez-la en lieu sûr et manipulez-la avec soin. Veillez à ne pas la plier, la rayer ou l'exposer à l'humidité. Evitez de l'exposer aux charges d'électricité statique.

Pour ne pas endommager la mémoire de votre carte SIM, éteignez toujours votre téléphone avant de retirer ou d'introduire la carte.

01FR01COV-AE4.book Page 13 Wednesday, August 22, 2001 6:50 PM

- **1** Retirez le couvercle du logement de la batterie et la batterie.
- **2** Tirez sur le bouton du logement de la carte SIM pour faire glisser le logement vers l'extérieur.

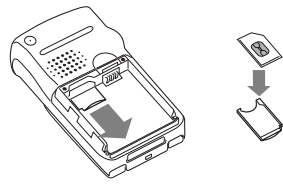

- **3**Insérez la carte SIM dans son logement.
- **4** Faites glisser le logement pour le remettre en place.
- **5**Replacez la batterie et son couvercle.

#### **Pour enlever la carte SIM**

 Suivez les étapes 1 à 5 ci-dessus et retirez la carte SIM de son logement à l'étape 3.

### **Charge de la batterie**

A la livraison, votre batterie n'est pas entièrement chargée.

- **1** Branchez le chargeur sur une prise secteur.
- **2** Connectez le chargeur à la prise située dans la partie inférieure du téléphone.

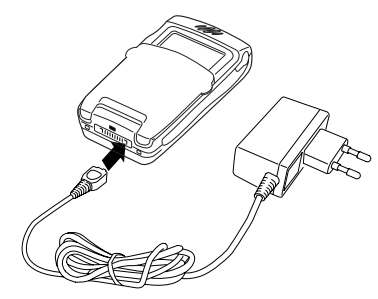

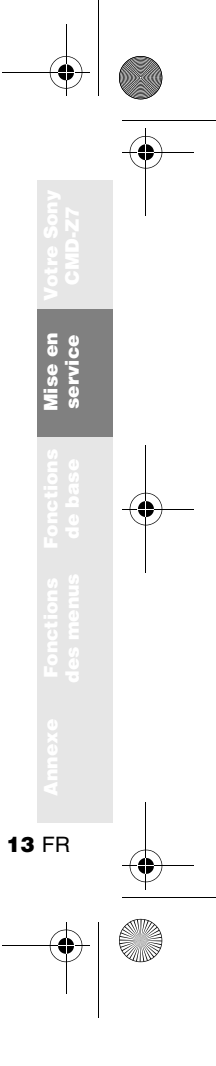

Déconnexion du chargeur du téléphone :

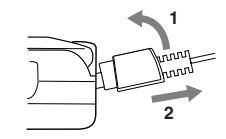

- **•** Le symbole de la batterie sur l'écran et le témoin de charge (rouge) indiquent tous deux l'état de la charge.
	- **•** La charge (0 °C 45 °C) est terminée lorsque toutes les barres de l'icône de la batterie sont affichées et ne clignotent plus et que le témoin de charge (rouge) est éteint.
	- **•** La charge complète demande environ 3 heures, mais peut varier selon certaines conditions, par exemple si votre téléphone est allumé ou si la température n'est pas comprise dans la plage de fonctionnement.
	- **•** Il peut être nécessaire d'attendre plusieurs minutes avant que cette icône apparaisse.
	- **•** Pour économiser l'énergie, débranchez le chargeur du secteur et du téléphone une fois la charge terminée.
	- **•** La batterie peut légèrement se dilater si elle est exposée à des températures élevées. Ce phénomène n'a aucune influence sur votre sécurité/santé et la batterie reprendra sa taille normale une fois réexposée à une température inférieure.
- **•** Utilisez exclusivement la batterie et le chargeur recommandés par Sony pour le CMD-Z7.
	- **•** Conseil : Déposez la batterie usagée dans les points de collecte spéciaux prévus à cet effet.

#### **Autonomie**

Lorsque la batterie est presque déchargée, le symbole de la batterie clignote sur l'écran et un signal sonore retentit pour indiquer qu'il vous reste environ 1 minute de communication.

### **Mise sous tension de votre téléphone**

Pour allumer ou éteindre votre téléphone, exercez une pression prolongée sur  $\boxed{\triangle}$ <sup>0</sup>.

#### **Entrée du code PIN**

Entrez votre code PIN à l'aide des touches numériques. Le code PIN n'apparaît pas en clair lorsque vous le tapez, mais est remplacé par des astérisques (\*\*\*\*). Cliquez sur le

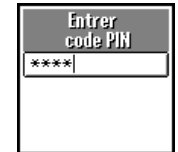

Jog Dial (ou sur  $(\pm \circ)$ ) pour confirmer.

01FR01COV-AE4.book Page 15 Wednesday, August 22, 2001 6:50 PM

Si vous n'entrez pas votre code PIN, le téléphone s'éteint automatiquement au bout de quelques minutes. Il est possible (mais pas recommandé) de désactiver le message vous demandant d'entrer votre code PIN (voir page 38).

### **Connexion au réseau**

Lorsque vous avez entré correctement votre code PIN, le téléphone recherche un réseau GSM disponible. La recherche du réseau est automatique et peut demander plusieurs secondes.

Vous êtes prêt à émettre et recevoir des appels lorsque le nom de l'opérateur réseau et l'icône d'intensité des signaux s'affichent.

L'intensité du signal est indiquée comme suit. Si le signal est très faible, la communication risque d'être coupée.

#### Kul Signal ↔

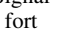

ï. Signal ↔faible

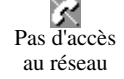

#### **La connexion au réseau est impossible**

- **•** Si vous ne pouvez pas accéder au réseau, cela est peut-être dû au faible niveau de réception. Essayez de vous placer dans un endroit plus élevé, près d'une fenêtre ou dans un espace dégagé et assurez-vous qu'aucun objet ne fait obstacle à l'antenne.
- **•** Une fois le téléphone connecté au réseau, ne couvrez pas la zone de l'antenne interne au-dessus de la butée avec la main.

### **Transfert**

Si vous vous trouvez en dehors de la zone de couverture de votre opérateur réseau « d'origine », notamment lorsque vous êtes à l'étranger, un autre opérateur peut alors être sélectionné automatiquement selon l'intensité du signal et les accords de transfert conclus entre opérateurs.

Mise en<br>service **Mise en service 15** FR

# **Fonctions de base**

### **Emettre un appel (mémorisation de numéros dans le répertoire téléphonique)**

 $\Box$ m

### **Composition d'un numéro**

**1** Composez le numéro complet de votre correspondant. S'il s'agit d'un appel international, exercez une pression prolongée

+490123456789 sur  $\overline{0-1}$  jusqu'à ce que

« + » s'affiche. Entrez ensuite l'indicatif du pays suivi du numéro de votre correspondant.

- **2** Appuyez sur  $\textcircled{c}$  pour corriger les erreurs éventuelles. Exercez une pression prolongée sur  $\circledcirc$  pour effacer tout le numéro.
- **3** Exercez une pression prolongée sur le Jog Dial (ou  $\bigcap$ ) pour appeler le numéro affiché ou
- **4** Cliquez sur le Jog Dial et sélectionnez *Sauver* pour enregistrer le numéro dans le répertoire.
- Si l'option *Rappel auto*. est activée (voir page 42) et le numéro appelé occupé, le téléphone affiche automatiquement l'option *Rappel auto.*

#### **Sélection d'une entrée dans le répertoire téléphonique**

- **1** En mode Veille, tournez le Jog Dial pour ouvrir le répertoire téléphonique.
- **2** A l'aide du Jog Dial, affichez la liste classée par ordre alphabétique. (Si plusieurs numéros sont enregistrés pour une même personne, sélectionnez l'un d'entre eux à l'aide du Jog Dial.)
- **3** Exercez une pression prolongée sur le Jog Dial (ou appuyez sur  $(\bullet)$ ) pour appeler le numéro affiché.
- Pour effectuer une recherche dans le répertoire téléphonique, appuyez sur la touche alphanumérique correspondant à la lettre désirée dans le répertoire. Par exemple, pour afficher les entrées commençant par la lettre «  $M$  », appuyez sur  $\circ$  ...

01FR01COV-AE4.book Page 17 Wednesday, August 22, 2001 6:50 PM

#### **Numérotation vocale**

La numérotation vocale facilite la composition des numéros du répertoire. Il suffit d'exercer une pression prolongée sur le Jog Dial et de prononcer le nom du correspondant (Liste vocale) dans le micro du téléphone. Dès que le téléphone reconnaît la liste vocale, il compose automatiquement le numéro après 2 secondes (ce délai vous permet d'annuler l'appel en cliquant sur le Jog Dial ou en appuyant sur la touche Fin).

Il est nécessaire de configurer au préalable la liste vocale pour utiliser l'option de numérotation vocale (voir « Création d'entrées de liste vocale », page 17).

Vous pouvez enregistrer dans le répertoire un maximum de 10 numéros assortis d'une liste vocale.

#### **Création d'entrées de liste vocale**

- **1** En mode Veille, tournez le Jog Dial pour ouvrir le répertoire et sélectionner le nom auquel associer une liste vocale, puis cliquez sur le Jog Dial.
- **2** Tournez le Jog Dial pour resélectionner le nom, puis *Liste vocale*.
- **3** Choisissez les icônes correspondantes pour *Enregistrer* (● ), *Arrêter* (■ ), *Lire*  $\blacktriangleright$ ), *Sauver*  $(\blacktriangleright)$  ou *Effacer* ( $\mathfrak{m}$ ) une liste vocale.
- **4** Répétez l'étape 3 après le message *Répéter*.

Une fois les 10 listes vocales attribuées, il est nécessaire de respecter la procédure ci-dessus et de choisir à l'étape 3 *Effacer* pour supprimer une liste vocale. Sélectionnez ensuite un autre nom dans le répertoire et respectez la procédure pour attribuer la liste vocale à un nouveau numéro.

**17** FR

**Fonctions de base**

**pnction** e base

#### **Numérotation abrégée**

Cette option permet de « composer rapidement » le numéro désiré en exerçant une pression prolongée sur la touche correspondante et en appuyant ensuite sur *Appeler*. Pour utiliser la fonction de numérotation abrégée, il est nécessaire d'attribuer au préalable une touche à un numéro. Il n'est possible d'attribuer que 8 touches maximum à l'aide des touches  $(2 ABC)$  à  $(9 \frac{100}{2})$  ( $(1 \frac{100}{2})$  est réservé au répondeur, voir page 27).

#### **Création de numéros abrégés**

- **1** Exercez une pression prolongée sur la touche à laquelle affecter un numéro.
- **2** Entrez le numéro de téléphone au clavier ou en poussant le Jog Dial vers l'arrière pour sélectionner un numéro du répertoire.
- **3**Cliquez sur le Jog Dial pour confirmer.

**18** FR

#### **Modification d'un numéro**

 Suivez les étapes 1 à 3 de « Création de numéros abrégés » (voir page 18). A l'étape 2, sélectionnez l'une des options suivantes :

**• Appeler** permet d'appeler le numéro.

} Afficher permet d'afficher le numéro.

► Editer numéro permet de modifier le numéro.

} Effacer permet de supprimer le numéro.

Les numéros abrégés ne peuvent être enregistrés que dans la mémoire de votre téléphone.

01FR01COV-AE4.book Page 19 Wednesday, August 22, 2001 6:50 PM

### **Répondre à un appel/ mettre fin à une communication**

#### **Lorsque le volet est ouvert**

Cliquez sur le Jog Dial (ou sur  $\odot$ ) pour accepter l'appel.

#### **Lorsque le volet est fermé**

Cliquez sur le Jog Dial pour accepter l'appel.

- **•** Si vous ne souhaitez pas prendre la communication, appuyez sur  $\overline{\bigcirc}$  ou poussez le Jog Dial vers l'arrière et sélectionnez *Occupé* pendant que le téléphone sonne. L'appel est alors refusé et votre correspondant entend la tonalité « occupé » (dépend du réseau) ou il est renvoyé vers un autre numéro si vous avez défini un renvoi. Si vous ne prenez pas la communication, <sup>s</sup>'affiche sur la ligne supérieure de l'écran. Sélectionnez *Liste de rappel* dans le menu principal pour obtenir des informations sur l'appel que vous avez manqué.
	- **•** Dans ce cas, le cryptage ne fonctionne pas sur certains réseaux et des tiers peuvent alors écouter les conversations. Dans ce cas, s'affiche à l'écran.

Poussez le Jog Dial vers l'avant (ou appuyez sur  $\left( \bigcirc$ ) pour mettre fin à une communication.

#### **Volet actif**

Lorsque cette fonction est activée (voir page 42) et que vous recevez un appel, vous pouvez l'accepter en ouvrant le volet. Fermez le volet pour mettre fin à la communication.

Lorsque le kit piéton (accessoire optionnel) est connecté à votre téléphone, appuyez sur le bouton du kit pour répondre à un appel (bip). Maintenez enfoncé le bouton pour mettre fin à la communication (2 bips).

Connectez/déconnectez le kit piéton **uniquement** lorsque le téléphone est éteint ou en mode Veille.

**19** FR

**Fonctions de base**

onetion basi 01FR01COV-AE4.book Page 20 Wednesday, August 22, 2001 6:50 PM

### **Pendant une communication**

#### **Réglage de la sonnerie/du volume d'écoute**

- **•** Lorsque le téléphone sonne à la réception d'un appel, vous pouvez régler le volume de la sonnerie en tournant le Jog Dial.
- **•** Pendant une communication, tournez le Jog Dial pour régler le volume du haut-parleur/ de l'écouteur. (Tournez vers le haut pour augmenter le volume et vers le bas pour le diminuer).

Vous pouvez utiliser votre téléphone comme blocnotes : au cours d'une communication, notez le numéro sur le clavier. Lorsque la communication est terminée, le numéro est réaffiché à l'écran. A l'aide du Jog Dial, mémorisez le numéro dans le répertoire téléphonique ou appelez-le directement.

#### **Menu Appeler**

Poussez le Jog Dial vers l'arrière pendant une communication pour accéder aux options suivantes :

#### **Mise en attente d'une communication**

La fonction de mise en attente vous permet de répondre simultanément à deux appels.

#### **Pour lancer un second appel**

- **1** Poussez le Jog Dial vers l'arrière et sélectionnez *En attente*.
- **2** Cliquez sur le Jog Dial pour confirmer.
- **3** Cliquez de nouveau sur le Jog Dial pour accéder au répertoire téléphonique et récupérer un numéro ou bien composez le numéro au clavier.
- **4** Exercez une pression prolongée sur le Jog Dial ou sur  $\bigcap$  pour appeler.

En appuyant sur  $\left(\bigcap_{n=1}^{\infty}\right)$  ou en utilisant la fonction bloc-notes pour appeler un deuxième numéro, vous pouvez mettre automatiquement un appel en attente.

#### **Mettre fin à toutes les communications**

Choisissez *Term. ttes comm.* ou appuyez sur  $\left( \bigcirc$  pour mettre fin à toutes les communications.

01FR01COV-AE4.book Page 21 Wednesday, August 22, 2001 6:50 PM

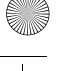

#### **Envoi DTMF**

Choisissez cette option pour envoyer des tonalités DTMF, par exemple, lorsque vous utilisez le répondeur ou d'autres services.

 $\circled{S}$  Exercez une pression prolongée sur  $\circled{O}$  pour effacer le numéro, puis appuyez sur  $\circled{2\!\!\!\!\!\!\!\!\circ}$  pour quitter cette option.

#### **Couper micro/Activer micro**

L'option *Couper micro/Activer micro* vous permet de couper et de réactiver le micro.

#### **Haut-parleur**

Activez/désactivez le haut-parleur. Pour obtenir de meilleurs résultats, placez le téléphone sur une surface plane à environ 0,50 cm de vous.

#### **Menu principal**

Revenez au menu principal.

#### **Options en cas d'avis d'appel pendant une communication (ou un appel en attente)**

Lorsque votre téléphone vous annonce un avis d'appel (signal sonore), vous avez plusieurs possibilités :

**1** Les options d'avis d'appel s'affichent automatiquement à l'écran.

**2** ▶ Permuter pour mettre en attente la communication en cours et répondre à l'appel annoncé (si vous avez une communication en cours et un appel en attente) ou

**Iccupé** permet d'indiquer à votre correspondant que votre ligne est en cours de communication.

ou

• Changer permet de mettre fin à l'appel actif et de prendre l'appel signalé par l'avis d'appel.

Lorsque le kit piéton (accessoire optionnel) est connecté à votre téléphone, exercez une brève pression sur le bouton du kit piéton pour répondre à un appel en attente (bip). Si vous avez une communication en cours et un avis d'appel en attente, vous pouvez alterner entre la communication en cours et celle en attente en exerçant une brève pression sur le bouton du kit (bip).

#### **Conférence téléphonique**

Communication entre plusieurs participants. Pour activer une conférence téléphonique, poussez le Jog Dial vers l'arrière pour ouvrir le menu Appeler et sélectionnez *Conférence*.

Il est possible de converser avec un maximum de 5 personnes (selon le réseau).

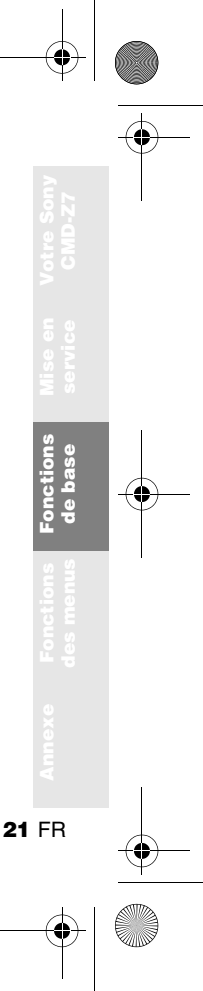

# **Entrée de texte**

Vous avez la possibilité d'entrer des caractères à l'aide des options suivantes :

- **•** Entrée de texte standard au clavier.
- **•** Entrée de texte standard avec le Jog Dial.
- **•** Entrée de texte avec la méthode d'entrée simplifiée T9.

### **Entrée de texte standard**

#### **Au clavier**

Appuyez sur la touche numérique correspondante autant de fois que nécessaire jusqu'à ce que le caractère voulu s'affiche.

### **Avec le Jog Dial**

Appuyez sur une touche puis tournez le Jog Dial jusqu'à ce que le caractère voulu s'affiche. Cliquez sur le Jog Dial ou attendez un instant pour confirmer.

#### **Exemple : pour entrer la lettre « <sup>s</sup> » lorsque vous créez un message :**

- **1** Procédez comme dans *Créer* (voir page 31), puis
- **2** Appuyez sur  $(7 \text{ mas})$ . Un caractère ou un chiffre s'affiche.
- **3** Tournez le Jog Dial pour obtenir « s ».
- **4** Cliquez sur le Jog Dial ou attendez un instant pour confirmer.
- Appuyez sur  $\vee$  pour basculer entre :

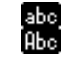

un texte entièrement en minuscules une lettre majuscule, puis retour au texte en minuscules

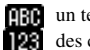

un texte entièrement en majuscules des chiffres

- Exercez une pression prolongée sur  $(\star)$  pour activer/désactiver la fonction T9 (voir page 23).
- Appuyez sur  $\circlearrowright$  pour effacer le caractère ou le chiffre précédant immédiatement le curseur. Pour effacer tout le texte, maintenez enfoncé  $\circledcirc$ .

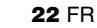

01FR01COV-AE4.book Page 23 Wednesday, August 22, 2001 6:50 PM

### **Entrée de texte simplifiée T9**

Exemple d'entrée de texte simplifiée T9 :

- **1** Procédez comme dans *Créer* (voir page 31), puis
- **2** A l'étape 3, exercez une pression prolongée sur  $\leftarrow$  pour passer en mode T9. (Si <sup>n</sup>'apparaît pas, poussez le Jog Dial vers l'arrière et sélectionnez T9.)

 $\sqrt{abc}$ **Sony** 

**Snow** Pony Sony

- **3** Appuyez sur **b** pour passer à **Hbe**
- **4** Pour taper le mot « Sony », appuyez dans l'ordre indiqué sur chacune des touches suivantes : (7PORS).  $(6MNO), (6MNO), (9VZ)$
- **5** A la fin du mot, consultez la barre de prévisualisation pour voir les possibilités trouvées pour la combinaison de touches que vous avez entrée.
- **6** Tournez le Jog Dial pour sélectionner « Sony ». Si le mot souhaité est le premier de la liste, il suffit de cliquer sur le Jog Dial pour le sélectionner (ou appuyez sur  $(0<sup>-1</sup>)$  pour entrer un espace et passer au mot suivant).

Si le mot que vous souhaitez entrer n'apparaît pas dans la liste, exercez une pression prolongée  $\text{sur}(\star)$  pour passer en mode multi-entrée, puis tapez le mot à l'aide de la méthode d'entrée de texte standard (voir page 22). Lorsque vous avez terminé, exercez une pression prolongée sur  $(*)$  pour revenir au mode T9. Ce nouveau mot est automatiquement ajouté à la mémoire T9 et apparaîtra en mode T9 la prochaine fois que vous l'utiliserez.

#### **Ajout d'un symbole ou d'un signe de ponctuation**

Pour insérer un symbole lors de la création d'un message.

- **1**Appuyez sur  $\overline{H\circledast}$ .
- **2** Tournez le Jog Dial pour faire défiler les lignes.
- **3** Cliquez sur Jog Dial pour sélectionner une ligne.
- **4** Tournez le Jog Dial pour faire défiler les symboles dans la ligne.
- **5** Cliquez sur Jog Dial pour sélectionner un symbole.

 $\circled{?}$  Pour utiliser la fonction de « ponctuation intelligente », appuyez sur  $\boxed{1, \infty}$  à l'endroit où vous souhaitez ajouter un point, un tiret ou une apostrophe. T9 insère automatiquement le signe de ponctuation le plus probable.

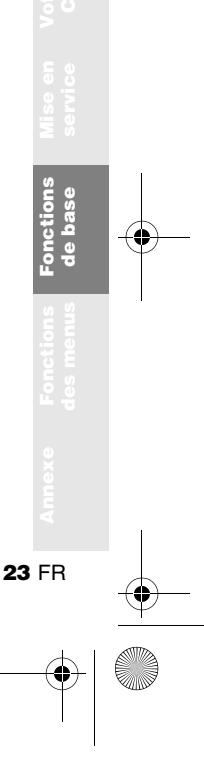

01FR01COV-AE4.book Page 24 Wednesday, August 22, 2001 6:50 PM

# **Répertoire**

### **Organisation du répertoire téléphonique**

Le répertoire téléphonique est organisé en plusieurs sections :

- **•** Menu Répertoire
- **•** Répondeur (s'il est activé, voir page 27)
- **•** Recherche

**24** FR

- **•** Répertoire personnalisé pour les numéros prioritaires (entrées de 1 à 9)
- **•** Répertoire classé par ordre alphabétique

### **Mémorisation de numéros dans le répertoire en mode Veille**

Voir page 16 « Fonctions de base – Emettre un appel (mémorisation de numéros dans le répertoire) » et page 25 « Création d'entrées dans le répertoire ».

### **Appel d'un numéro à partir du répertoire téléphonique**

Voir page 16 « Fonctions de base – Emettre un appel (mémorisation de numéros dans le répertoire) ».

01FR01COV-AE4.book Page 25 Wednesday, August 22, 2001 6:50 PM

### **Menu Répertoire**

#### **Vos propres numéros**

La première position dans le *Menu Répertoire* fait office d'un signet dans lequel vous pouvez enregistrer un ou plusieurs de vos propres numéros, dont notamment votre numéro de téléphone mobile, etc. Selon le type de votre carte SIM, vous avez la possibilité d'enregistrer plusieurs de vos propres numéros (dont 3 numéros sur votre téléphone).

#### **Affichage de vos propres numéros**

- **1** $\blacktriangleright$   $\Box$  Répertoire  $\blacktriangleright$  Menu Répertoire } Mes numéros
- **2** Tournez le Jog Dial pour sélectionner le nom correspondant au numéro.
- **3** Cliquez sur le Jog Dial, puis choisissez *Afficher* pour afficher le numéro (sélectionnez *OK* ou appuyez sur  $\circled{c}$  pour quitter).

#### **Mémorisation de vos propres numéros**

Pour mémoriser l'un de vos numéros, exécutez les étapes 1 à 3, puis sélectionnez un espace mémoire libre à l'aide du Jog Dial. Cliquez sur le Jog Dial et entrez un numéro lorsque vous y êtes invité.

#### **Appel, modification, suppression et copie de vos propres numéros**

Voir page 27 « Modification du répertoire téléphonique ».

#### **Entrée de numéros**

- **1** ► **↓ D** Répertoire
	- } Menu Répertoire
	- } Nouveau

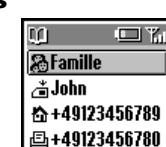

**2**  $\rightarrow$  **SIM** permet de mémoriser l'entrée sur la carte SIM ou

> } Téléphone permet de l'enregistrer dans la mémoire du téléphone.

- **3** Tournez le Jog Dial pour sélectionner l'icône du Type de numéro, puis cliquez sur le Jog Dial.
- **4** Entrez le numéro de téléphone. Cliquez sur le Jog Dial pour confirmer.
- **5** Entrez un nouveau nom. Cliquez sur le Jog Dial pour confirmer.

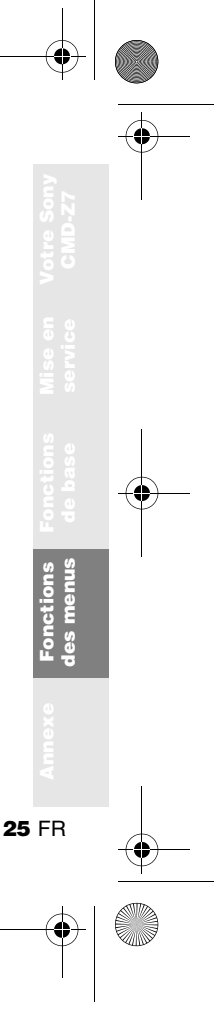

- **•** Lorsque vous enregistrez des numéros sur la carte SIM, le nombre d'espaces mémoire disponibles dépend de votre carte SIM.
	- **•** Lorsque vous enregistrez des numéros dans la mémoire du téléphone, vous pouvez mémoriser jusqu'à 500 entrées (avec un maximum de 20 caractères pour chaque nom et de 40 chiffres pour chaque numéro).
	- **•** Pour attribuer un groupe, sélectionnez un numéro dans le Répertoire et choisissez *Pas de groupe*. A l'aide du Jog Dial, faites défiler la liste et sélectionnez un groupe.

#### **Liste vocale**

Choisissez cette option pour afficher la liste des entrées de liste vocale si cette fonction est activée. (Voir également « Numérotation vocale », page 17).

#### **Répertoire SDN**

Cette section du répertoire peut contenir des numéros d'appel vers des services qui varient en fonction de la carte SIM. Ces numéros ne peuvent pas être modifiés.

#### **Répertoire FDN**

Cette section contient des numéros d'appel fixes qui varient selon la carte SIM. Pour ajouter une entrée aux numéros fixes, tournez le Jog Dial vers le bas jusqu'à *Nouveau* dans le *Répertoire FDN* et procédez comme indiqué dans le chapitre « Entrée de numéros dans le répertoire ». Vous pouvez appeler, modifier, supprimer et copier le *Répertoire FDN*  (voir « Modification du répertoire téléphonique »). Vous devez indiquer votre code PIN2 (fourni par votre opérateur/prestataire de services) pour toute modification, suppression ou copie.

- **•** Le *Répertoire FDN* et les *Numéros services* varient en fonction de votre carte SIM.
	- **•** Les *Numéros services* ne peuvent pas être modifiés.

01FR01COV-AE4.book Page 27 Wednesday, August 22, 2001 6:50 PM

### **Répondeur**

Exercez une pression prolongée sur  $\boxed{100}$  pour accéder rapidement à votre *Répondeur*.

#### **Configurez votre répondeur**

- **1** ► QQ Répertoire  $\blacktriangleright$   $\textcircled{\tiny{\textsf{m}}}$  Répondeur
- **2** Entrez le numéro.
- **3** Cliquez sur le Jog Dial pour confirmer votre entrée.

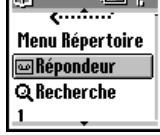

m range

Après avoir configuré le

Répondeur, tout numéro peut être modifié à l'aide du Répertoire (voir également page 27 « Modification du répertoire téléphonique »).

L'icône du Répondeur (§) ou une icône représentant une enveloppe (selon le réseau) <sup>s</sup>'affiche pour vous avertir que vous avez reçu de nouveaux messages vocaux.

### **Recherche**

#### $\blacktriangleright$   $\mathbb Q$  Répertoire  $\blacktriangleright$   $\mathbb Q$  Recherche

Vous pouvez effectuer une recherche *Par nom* ou *Par groupe*.

Lors de l'ouverture du répertoire, exercez une pression prolongée sur  $(\text{H} \circledast)$  pour afficher la liste des groupes et sur  $\leftarrow$  pour effectuer une recherche globale.

### **Modification du répertoire téléphonique**

Cette option vous permet d'appeler, de modifier, de supprimer ou de copier des entrées du répertoire téléphonique. Il est possible de modifier des entrées par Nom, Numéro ou Note.

#### **Modification d'un nom ou d'un numéro**

**1** $\blacktriangleright$   $\Box$  Répertoire

- **2** Tournez le Jog Dial pour sélectionner le nom ou le numéro à modifier, puis cliquez sur le Jog Dial.
- **3** Cliquez sur le Jog Dial pour afficher le menu des options de modification :

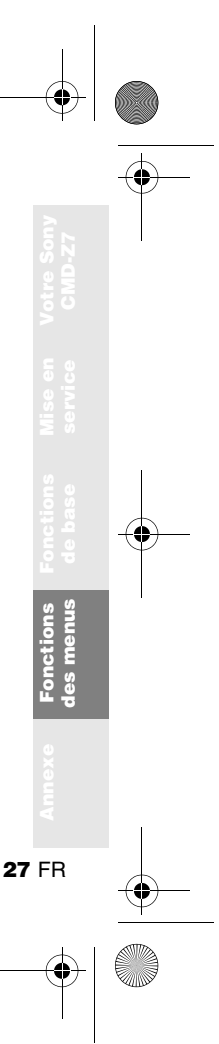

- **•** Options de modification du nom :
	- } Editer nom permet de modifier le nom.

 $\blacktriangleright$  Liste vocale permet de modifier l'entrée de la liste vocale.

} Effacer entrée permet de supprimer le nom du répertoire téléphonique.

 $\triangleright$  Copier entrée permet de copier l'entrée dans un autre emplacement de la mémoire.

• Afficher permet de visualiser le nom complet.

**•** Options de modification du numéro :

• Appeler permet d'appeler le numéro.

 $\blacktriangleright$  Editer type permet de modifier le type du numéro (par exemple, mobile, fax, etc.).

} Editer numéro permet de modifier le numéro.

► Effacer permet de supprimer le numéro du répertoire.

► Copier permet de copier le numéro dans un autre emplacement de mémoire.

**• Afficher** permet d'afficher le numéro.

**4** Cliquez sur le Jog Dial pour confirmer votre choix.

**28** FR

#### **Modification de note**

La *Note* est l'équivalent d'un bloc-notes réservé aux informations supplémentaires, telles que les adresses électroniques (e-mail) ou postales.

- **1** Suivez les étapes 1 à 3 de la section « Modification d'un nom ou d'un numéro » (voir page 27).
- **2** Sélectionnez l'entrée personnalisée à modifier.
- **3** Cliquez sur le Jog Dial pour afficher le menu des options de modification.
	- } Editer icône permet de changer d'icône.

} Editer texte permet de modifier l'entrée personnalisée.

} Effacer permet de supprimer l'entrée personnalisée du répertoire téléphonique.

} Copier permet de copier le numéro dans un autre emplacement de mémoire.

- } Afficher permet d'afficher le contenu.
- **4** Cliquez sur le Jog Dial pour confirmer votre choix.

# **Fonctions des menus**

 $\parallel$  option activée  $\parallel$  option désactivée

#### **Sélection d'une option à l'aide du Jog Dial**

- **1** Cliquez sur le Jog Dial pour sélectionner le menu principal en mode Veille et tournez le Jog Dial pour faire défiler les options.
- **2** Cliquez sur le Jog Dial pour sélectionner l'option centrale.
- **3** Poussez le Jog Dial vers l'avant (ou appuyez sur  $\overline{\textcircled{\circ}}$ ) pour quitter un menu.
- Le téléphone passe automatiquement en mode Veille après environ 10 minutes d'inactivité.

#### **Sélection d'une option à l'aide de la touche de raccourci**

Appuyer sur la touche de raccourci  $(③ - )$ . ) dans le menu principal permet d'accéder à chaque menu.

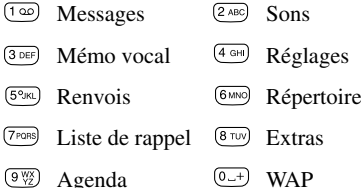

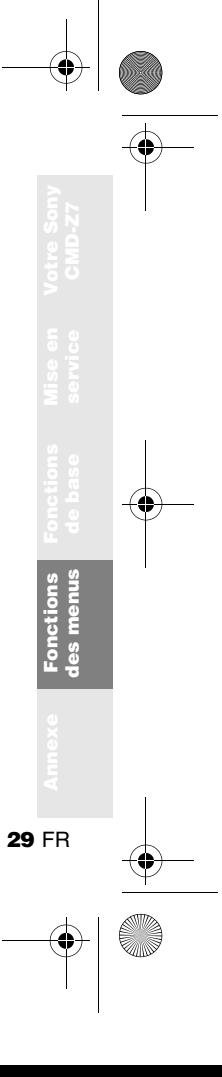

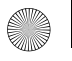

## **Messages**

Cette fonction propose des options de correspondance vous permettant de lire, de rédiger et d'envoyer des messages texte (SMS).

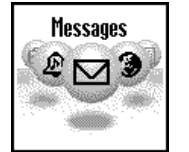

#### **Lecture des messages**

Lorsqu'un nouveau message arrive, vous entendez un signal sonore différent de celui de la sonnerie annonçant un appel et le symbole ⊠ s'affiche en mode Veille.

- **1**  $\blacktriangleright$   $\bowtie$  Messages  $\blacktriangleright$  Lire  $\blacktriangleright$  Entrée
	- (} Sortie pour lire les messages envoyés.)
- **2** Faites défiler la liste des messages afin de choisir le message à lire et cliquez sur le Jog Dial pour confirmer. Le message s'affiche.
- **3** Cliquez sur le Jog Dial pour *Effacer, Répondre*, *Faire suivre* ou *Rappeler* le numéro dans le texte.
- **•** La capacité de stockage des messages reçus et émis varie selon votre carte SIM et la mémoire du téléphone.
- **•** La mémoire de votre messagerie est pleine lorsque le symbole ⊠ clignote à l'écran.
- **•** *Mémoire saturée* s'affiche si vous tentez d'enregistrer un message alors que la mémoire est saturée. Supprimez les messages les plus anciens pour libérer de l'espace mémoire pour les nouveaux messages.
- **•** Sélectionnez *Tout effacer* pour effacer tous les messages.

#### **Pour supprimer un message**

- **1** Suivez les étapes 1 à 3 de la section « Lecture des messages » (voir page 30) et sélectionnez *Effacer*.
- **2** Après avoir sélectionné le message à supprimer, choisissez *Oui*.

#### **Pour répondre à un message ou le modifier**

- **1** Suivez les étapes 1 à 3 de la section « Lecture des messages » (voir page 30) et sélectionnez *Répondre*.
- **2** Choisissez *Texte seulement* ou *Texte*, *p.jointe* (répondre au texte et l'accompagner de la pièce jointe).

01FR01COV-AE4.book Page 31 Wednesday, August 22, 2001 6:50 PM

- **3** Modifiez le message et cliquez sur le Jog Dial.
- **4** Sélectionnez *Envoyer* (ou *Sauver*, *Annuler*, *Réglages*) et cliquez sur le Jog Dial pour confirmer votre choix.

#### **Pour faire suivre un message**

Suivez les étapes 1 à 3 de la section « Lecture des messages » (voir page 30) et sélectionnez *Faire suivre*.

#### **Pour rappeler l'émetteur d'un message ou un numéro indiqué dans le texte du message**

- **1** Suivez les étapes 1 à 3 de la section « Lecture des messages » (voir page 30) et sélectionnez *Rappeler*.
- **2** Sélectionnez le numéro à rappeler parmi le ou les numéros indiqués dans le message, puis appelez-le.

#### **Créer**

Choisissez *Créer* pour créer et envoyer un message.

- **1** ▶  $\boldsymbol{\triangleright}$  Messages ▶ Créer
- **2** Choisissez *Texte seulement* ou *Texte, p.jointe* (rédiger le texte et l'accompagner d'une image/son).
- **3** Créez votre message.

► Texte seulement : Entrez le texte du message.

▶ Texte, p. jointe : Ajoutez une pièce jointe et entrez le texte du message.

- **4** Pendant la création de votre message, poussez le Jog Dial vers l'arrière pour accéder aux options suivantes : *Activer/Désactiver T9, Changer langue, Heure, Date, Répertoire, Message type, Dern.message, Curseur*
- **5** Cliquez sur le Jog Dial pour confirmer. Sélectionnez *Entrer numéro* ou choisissez un nom dans le répertoire téléphonique. Avant l'envoi, les options suivantes vous sont proposées :

*Envoyer, Sauver, Annuler, Réglages*

- **•** Si vous êtes interrompu (p. ex. appel entrant) pendant la création d'un message, sélectionnez *Dern. message* pour récupérer le message et le compléter à partir de l'étape 4 ci-dessus.
	- **•** Il n'est possible d'envoyer et de recevoir des images et des messages sonores qu'entre des téléphones mobiles Sony prenant en charge cette fonction.

#### **Liste des symboles SMS indiquant le statut des messages**

- Message reçu (non lu) ~
- Message reçu (lu) ∾

#### **Réglages**  $\blacktriangleright$   $\bowtie$  Messages  $\blacktriangleright$  Réglages

Le menu Réglages vous permet de personnaliser les messages envoyés, notamment le format, l'accusé de réception, etc.

#### **Classe mémoire**

Les options suivantes sont disponibles :

- **•** *SIM* permet de mémoriser le message sur la carte SIM du destinataire.
- **•** *Téléphone* permet d'enregistrer le message dans la mémoire du téléphone du destinataire.
- **•** *Ecran* permet d'afficher le message directement sur l'écran du destinataire, sans le mémoriser sur la carte SIM ou sur le téléphone du destinataire. Il est déconseillé d'envoyer des messages confidentiels avec cette option.

#### **Validité**

 Définissez la durée de conservation des messages par le Centre de Service. Les choix possibles sont: *1 heure*, *6 heures*, *24 heures*, *1 semaine*, *4 semaines*. La durée standard de validité est 1 semaine (selon le réseau).

#### **Coût réponse**

Sélectionnez *Activer* si vous acceptez de prendre vous-même en charge le coût de réponse à votre message. (Cette option dépend du réseau.)

01FR01COV-AE4.book Page 33 Wednesday, August 22, 2001 6:50 PM

#### **Accusé récept.**

Sélectionnez *Activer* si vous souhaitez recevoir un accusé de réception indiquant que votre message a été correctement transmis au destinataire.

#### **Format message**

Indiquez le mode de transmission de votre message : *message texte (SMS), E-mail, Fax, Télex, Voix* (si pris en charge). Le paramètre standard est message texte (SMS).

#### **Centre Service**

 Avant d'envoyer des messages textes (SMS) pour la première fois, inscrivez votre numéro de Centre de Service en passant par l'option *Centre Service* du menu *Messages*.

#### **Signature**

Vous pouvez créer votre signature (max. 32 caractères) et choisir de l'insérer ou non lors de l'envoi d'un message texte (SMS).

#### **Infos locales** $\blacktriangleright$   $\bowtie$  Messages  $\blacktriangleright$  Infos locales

Recevez des informations radiodiffusées spécifiques ou générales, telles que des bulletins météorologiques, des informations sur la circulation, etc., transmises à un groupe de téléphones mobiles d'une même zone locale. Certaines de ces options varient selon le réseau.

- **1** $\blacktriangleright$   $\bowtie$  Messages  $\blacktriangleright$  Infos locales
- **2**Sélectionnez l'une des options suivantes :

► Reçu permet d'afficher des messages radiodiffusés.

} Choix canal permet d'ajouter ou de supprimer un canal d'émission.

**• Recevoir ?** permet d'indiquer si vous souhaitez ou non recevoir des informations locales radiodiffusées.

▶ Tonalités permet d'activer/désactiver une tonalité indiquant la réception d'un message radiodiffusé.

**33** FR

**Fonctions des menus**

onctions s menus

**3** Cliquez sur le Jog Dial pour confirmer votre choix.

01FR01COV-AE4.book Page 34 Wednesday, August 22, 2001 6:50 PM

### **Sons**

Le menu *Sons* permet d'accéder à toutes les options sonores du CMD-Z7, par exemple les mélodies et le volume de la sonnerie, l'activation/la désactivation des sons et l'enregistrement de vos propres mélodies ou autres signaux sonores.

#### **Sonnerie**

 $\blacktriangleright$   $\mathbb A$  Sons  $\blacktriangleright$  Sonnerie

#### **Volume sonnerie**

Choisissez entre 4 volumes de sonnerie ou désactivez-la.

<sup>s</sup>'affiche en mode Veille pour vous rappeler que la sonnerie est désactivée.

#### **Type sonnerie**

Vous avez le choix entre différentes mélodies de sonnerie.

#### **Groupe sonnerie**

Attribuez une mélodie de sonnerie différente à chaque groupe enregistré dans votre répertoire téléphonique. Il n'est pas possible d'attribuer une mélodie particulière à un seul nom/ numéro.

**34** FR

#### **Mes sonneries**

 Vous pouvez enregistrer vos propres mélodies de sonneries à l'aide du micro du téléphone. Choisissez les icônes correspondantes pour Enregistrer  $(\bullet)$ , Arrêter ( $\blacksquare$ ), Lire ( $\blacktriangleright$ ),

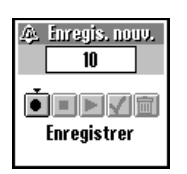

Sauver ( $\vee$ ) ou Effacer ( $\overline{m}$ ) une mélodie de sonnerie.

### **Définir son**

#### $\blacktriangleright$   $\mathbb A$  Sons  $\blacktriangleright$  Définir son

Choisissez *Définir son* pour accéder aux options de son suivantes :

#### **Sons événem.**

Attribuez un son qui sera émis lorsque les opérations suivantes se produisent sur votre téléphone CMD-Z7 : *Réception SMS*, *Alarme*, *Alarme agenda*, *Marche* et *Arrêt*. Vous pouvez enregistrer des sons à l'aide du micro du téléphone.

01FR01COV-AE4.book Page 35 Wednesday, August 22, 2001 6:50 PM

#### **Clics touches**

**Elics touches** permet d'activer/désactiver les clics des touches.

} DTMF permet d'activer/désactiver les tonalités à fréquence vocale DTMF. Les tonalités DTMF sont des sons qui peuvent être produits lorsque vous appuyez sur une touche.

} Silence permet d'activer/désactiver les clics des touches.

#### **Tonalité d'erreur**

 Sélectionnez *Tonalité d'erreur* pour attribuer une tonalité à un signal d'avertissement. Choisissez le signal d'avertissement standard ou des tonalités enregistrées (uniquement si des tonalités sont stockées dans *Mes sons*).

#### **Mes sons**

 Sélectionnez *Mes sons* pour enregistrer vos propres sons à l'aide du micro du téléphone. Choisissez les icônes correspondantes pour Enregistrer ( $\bullet$ ), Arrêter ( $\bullet$ ), Lire ( $\bullet$ ), Sauver  $(\vee)$  ou Effacer ( $\overline{\mathfrak{m}}$ ) un son.

## **Mémo vocal**

Sélectionnez *Mémo vocal* pour enregistrer et lire un mémo vocal.

Choisissez les icônes correspondantes pour Enregistrer ( $\bullet$ ), Arrêter ( $\bullet$ ), Lire ( $\bullet$ ) ou Effacer ( $\overline{\mathbf{m}}$ ) un mémo vocal.

- QΘ **•** En mode Veille, vous pouvez lire des mémos en appuyant sur (MEMO).
	- **•** En mode Veille, vous pouvez enregistrer un mémo en exerçant une pression prolongée  $sur$  (MEMO).
	- **•** Appuyer sur **FRAQ** permet d'enregistrer une conversation pendant la communication.
	- **•** Vous êtes responsable de la confidentialité de l'enregistrement.
	- **•** Avant tout enregistrement, vous devez demander la permission de votre interlocuteur.

**35** FR

**Fonctions des menus**

## **Réglages**

#### **Paramètres**

**36** FR

#### $\blacktriangleright$   $\bigoplus$  Réglages  $\blacktriangleright$  Paramètres

Choisissez *Paramètres* pour personnaliser votre téléphone selon vos préférences, par exemple choix de la langue, activation/désactivation de l'éclairage écran, etc.

A la livraison, le réglage standard de votre téléphone est le suivant :

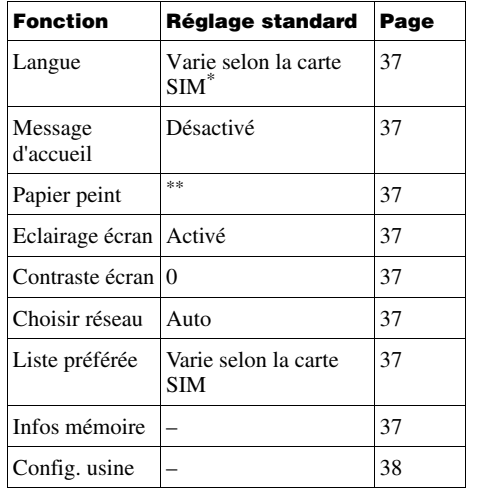

\* La langue standard est la langue utilisée par l'opérateur réseau.

 \*\* Le papier peint par défaut varie selon l'opérateur réseau/le prestataire de services.

01FR01COV-AE4.book Page 37 Wednesday, August 22, 2001 6:50 PM

#### **Langue**

#### $\blacktriangleright$   $\bigoplus$  Réglages  $\blacktriangleright$  Paramètres  $\blacktriangleright$  Langue

Sélectionnez la langue désirée.

- **•** Il existe un raccourci pour sélectionner la langue : appuyez sur *\*#00(indicatif du pays)#*.
	- **•** Pour sélectionner la langue standard, entrez *\*#0000#*.

#### **Message d'accueil**

Le menu *Message accueil* vous permet d'activer/désactiver ou modifier le texte du message d'accueil qui apparaît lorsque vous allumez votre téléphone.

#### **Papier peint**

Sélectionnez les images qui s'afficheront en arrière-plan à l'écran en mode Veille.

#### **Eclairage écran**

Choisissez *Eclairage écran* pour activer ou désactiver l'éclairage du clavier et de l'écran. Si vous désactivez l'option Eclairage écran, vous prolongez l'autonomie de la batterie du téléphone.

#### **Contraste écran**

Règle le contraste de l'écran.

#### **Choisir réseau**

 Cette fonction permet de sélectionner automatiquement un réseau lorsque vous allumez votre téléphone ou de le choisir manuellement dans la liste de réseaux disponibles.

#### **Liste préférée**

Choisissez *Liste préférée* pour modifier la liste des priorités pour la sélection automatique du réseau. Cette fonction est pratique pour classer par priorité les opérateurs partenaires de transfert (roaming).

- *Ajouter réseau* permet d'ajouter un opérateur réseau à la liste.
- *Déplacer réseau* permet de modifier l'ordre d'apparition des noms dans la liste.
- *Effacer réseau* permet de supprimer un opérateur réseau de la liste.

#### **Infos mémoire**

 Affiche la quantité de mémoire disponible pour la carte *SIM*, la mémoire du *Téléphone* et la zone *Note*.

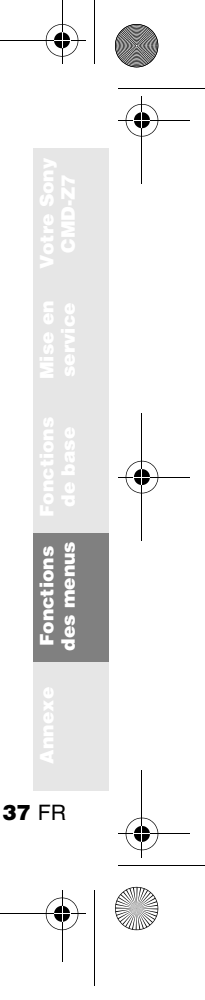

01FR01COV-AE4.book Page 38 Wednesday, August 22, 2001 6:50 PM

#### **Config. usine**

Permet de rétablir les réglages standard de votre téléphone définis en usine, sauf ceux du répertoire téléphonique, de l'agenda et ceux dépendant du réseau et de la carte SIM. Cette option éteint, puis rallume automatiquement votre téléphone.

#### **Sécurité** $\blacktriangleright$   $\bigoplus$  Réglages  $\blacktriangleright$  Sécurité

Les options de *Sécurité* permettent de contrôler les utilisateurs de votre téléphone et leurs possibilités d'appel. Les appels vers les numéros d'urgence sont cependant toujours possibles quels que soient les codes ou les restrictions que vous définissez.

#### **Code PIN**

Sélectionnez Code PIN pour activer/désactiver ou modifier votre code PIN. Lorsque le code PIN est activé, vous devez entrer votre code PIN chaque fois que vous allumez votre téléphone. Vous pouvez remplacer votre code PIN par tout code de votre choix (de 4 à 8 chiffres). Vous ne pouvez modifier votre code PIN que si le contrôle par code PIN est activé.

- Si vous entrez trois fois de suite un code PIN incorrect, le code PIN est alors bloqué. Dans ce cas, vous devez entrer le code PUK (Personal Unblocking Key = Code personnel de déblocage) fourni par votre opérateur réseau/prestataire de services pour débloquer le code PIN.
- **•** Si vous entrez dix fois de suite un code PUK incorrect, votre carte SIM est complètement bloquée et ne pourra être débloquée que par votre opérateur réseau/prestataire de services.
	- **•** Si le code PIN est désactivé, le risque d'utilisation non autorisée de votre téléphone est accru. La désactivation du contrôle par code PIN dépend de la carte SIM.

#### **Code PIN2**

Le code PIN2 est un code qui vous est communiqué par votre opérateur réseau/prestataire de services et qui est nécessaire à l'accès à certaines fonctions ou informations, telles que le répertoire FDN ou le coût des appels. Ces fonctions ne sont pas prises en charge par tous les réseaux.

#### **Restriction d'appels**

Vous pouvez interdire certains appels à partir de votre téléphone. Cette fonction est utile par exemple si vous prêtez votre téléphone et que vous ne voulez pas que la personne s'en serve pour passer des appels à l'étranger. Les restrictions définies dans le menu *Restrict. appels* nécessitent l'entrée d'un mot de passe.

#### **Tt app. Sortant**

Interdit tous les appels sortants, sauf les appels vers les numéros d'urgence (112, etc.).

#### **International**

 Interdit toutes les communications avec l'étranger.

#### **Inter. sf origine**

Interdit toutes les communications avec l'étranger, sauf avec votre pays d'origine.

#### **Tt app. Entrant**

Interdit tous les appels entrants.

#### **Sur rés étrger**

Interdit tous les appels entrants lorsque vous vous trouvez hors de la zone de couverture de votre opérateur réseau habituel (par exemple lorsque vous êtes à l'étranger).

#### **Tout annuler**

 Annule tous les paramètres du service d'interdiction d'appels.

#### **Mot de passe rés.**

Certaines des restrictions du menu *Sécurité*sont contrôlées par le réseau, par exemple l'option *Restrict. appels*. Votre opérateur réseau/prestataire de services vous donne un mot de passe réseau si vous vous abonnez à une ou plusieurs de ces restrictions (*Restrict. appels*).

#### **Modification du mot de passe réseau**

Sélectionnez *Mot passe rés.* dans le menu *Sécurité*. A l'aide du Jog Dial, entrez l'ancien mot de passe, puis le nouveau. Entrez une seconde fois le nouveau mot de passe, puis cliquez sur le Jog Dial.

Si le message *Invalid* (non valide) s'affiche, cela signifie que l'ancien mot de passe que vous avez entré est incorrect. En cas de problème, contactez votre opérateur réseau/prestataire de services.

#### **Code sécurité**

Le *Code sécurité* vous permet de définir un mot de passe afin de contrôler l'accès à votre navigateur et votre e-mail. La valeur par défaut de ce code est 0000.

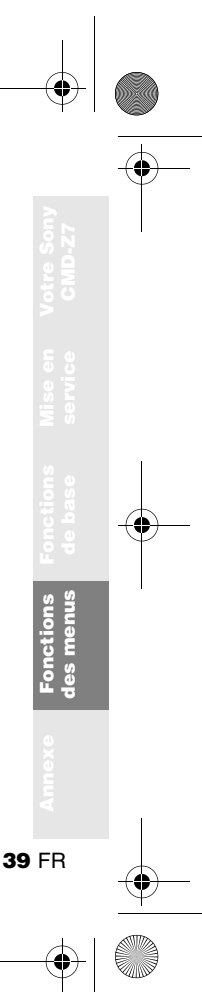

01FR01COV-AE4.book Page 40 Wednesday, August 22, 2001 6:50 PM

#### **Données d'appel** } † Réglages } Données d*'*appel

Cette fonction permet de suivre ou de contrôler la durée de vos communications et le coût des appels. Elle peut servir de mesure de sécurité. Par exemple, si vous prêtez votre téléphone, vous devez utiliser votre code PIN2 comme code de sécurité lorsque vous définissez ou modifiez des options.

#### **Durée de comm.**

Cette fonction permet de vérifier la durée de votre dernier appel et de tous vos appels (entrants et sortants). Faites tourner le Jog Dial pour sélectionner la durée de communication à contrôler.

#### **Coût de comm.**

Cette fonction permet de vérifier le coût de votre dernier appel, de tous vos appels, le crédit disponible et la limite de crédit. Tournez le Jog Dial pour sélectionner le coût à vérifier.

#### **Mise à 0 durée**

 Cliquez sur le Jog Dial pour réinitialiser la durée de l'appel.

#### **Paramètre coût**

*Paramètre coût* vous propose trois options :

#### **•** *Tarification*

Sélectionnez *Tarification* pour définir la devise et la tarification à l'unité qui seront utilisées pour calculer le coût de l'appel. Entrez votre code PIN2 lorsque vous y êtes invité. Entrez la devise et la tarification à l'unité (pour entrer une virgule décimale, appuyez sur  $(\sqrt[k]{\cdot})$ .

**•** *Montant max.*

Sélectionnez *Montant max.* afin de définir le montant à partir duquel votre téléphone <sup>n</sup>'autorise plus l'émission d'appels. Si vous avez choisi *Unité* dans le menu *Tarification* ci-dessus, entrez la valeur de l'unité. Pour *Devise*, entrez la valeur de la devise. Entrez ensuite votre code PIN2, puis définissez le montant maximum.

- **•** *Mise à 0 Coût* Sélectionnez *Mise à 0 Coût*, entrez votre code PIN2, puis remettez à zéro le coût des communications.
- Pour pouvoir recommencer à appeler, vous devez réinitialiser le compteur du *Coût des communications* ou entrer un *Montant max.* plus élevé.

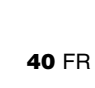

01FR01COV-AE4.book Page 41 Wednesday, August 22, 2001 6:50 PM

#### **Param. Appels**  $\blacktriangleright$   $\bigoplus$  Réglages  $\blacktriangleright$  Param. Appels

Certaines des fonctions suivantes ne sont pas toujours prises en charge sur tous les réseaux.

#### **Présentation No**

 Indiquez si vous souhaitez ou non que votre correspondant voie s'afficher votre numéro de téléphone. Sélectionnez *Présentation No* dans le menu *Param. Appels*. Utilisez le Jog Dial pour sélectionner *Activer*, *Désactiver* ou *Défaut* (valeur par défaut du réseau).

#### **Avis d'appel**

Si cette fonction est activée, votre téléphone vous avertit au moyen d'un signal sonore qu'un appel est en attente ; ceci vous évite de manquer des appels. Sélectionnez *Avis d'appel* et utilisez le Jog Dial pour choisir *Activer*, *Annuler* ou *Vérifier état*.

#### **Sélection ligne**

Certains opérateurs réseau offrent la possibilité de choisir entre deux lignes de téléphone différentes sur votre carte SIM. Ceci est pratique, par exemple, pour séparer vos appels professionnels de vos communications personnelles.

Pour effectuer une sélection de ligne en mode Veille, exercez une pression prolongée sur  $(\overline{\mathbf{H}})$  et utilisez le Jog Dial pour faire votre choix. Le chiffre 1 ou 2 s'affiche pour vous indiquer quelle ligne est active. Il est également possible de sélectionner la ligne à l'aide de l'option de menu *Param. Appels*.

Il se peut que certaines options n'apparaissent pas sur le téléphone de certains réseaux si vous ne vous y abonnez pas spécifiquement. Les paramètres suivants (p. ex. *Renvois*, *Sécurité*, *Type sonnerie*, *Avis d'appel* et *Répondeur*) s'appliquent à la ligne sélectionnée. Certaines options, telles que le numéro personnel et le répondeur, ne peuvent pas être modifiées. Tous les appels effectués seront facturés à la ligne sélectionnée. Toutefois, les options *Durée de comm.* et *Coût de comm.* indiquent toujours le coût ou la durée totale des deux lignes.

#### **Touche indif.**

 Permet de répondre à un appel en appuyant sur n'importe quelle touche du clavier. Sélectionnez *Touche indif.* et utilisez le Jog Dial pour choisir *Activer* ou *Désactiver*.

**41** FR

**Fonctions des menus**

menus pnetions

01FR01COV-AE4.book Page 42 Wednesday, August 22, 2001 6:50 PM

#### **'BIP' de minute**

Activez ou désactivez l'option *'BIP' de minute* selon que vous souhaitez ou non qu'un signal sonore vous signale la durée des communications par intervalles d'une minute.

#### **Rappel auto.**

Recompose automatiquement un numéro occupé jusqu'à ce que l'appel aboutisse. Sélectionnez *Activer/Désactiver* pour activer ou désactiver cette fonction. Un appel entrant interrompt la fonction *Rappel auto*.

Votre opérateur réseau/prestataire de services peut limiter l'accès à cette fonction.

#### **Aff. durée app.**

Sélectionnez *Activer/Désactiver* pour afficher ou non la durée de votre appel.

#### **Décroché auto.**

Répond automatiquement à un appel entrant. Fonctionne uniquement avec le kit mainslibres voiture (accessoire optionnel).

#### **Tonalités DTMF**

 Les tonalités à fréquence vocale DTMF sont émises lorsque vous appuyez sur une touche. Par exemple, pour consulter les options du répondeur vocal, etc. sélectionnez *Activer/ Désactiver* pour activer ou désactiver cette fonction.

#### **Services données**

Lorsque vous êtes connecté aux accessoires Données/fax en option (voir les manuels d'utilisation correspondants), votre téléphone peut envoyer et recevoir des fax et des données.

Sélection d'une *Vitesse trans.*

- **•** Sélectionnez *Vitesse trans.* et utilisez le Jog Dial pour choisir *Automatique* ou l'une des vitesses suivantes : *115,2 kbps, 57,6 kbps, 38,4 kbps, 19,2 kbps* ou *9,6 kbps*.
- **•** Sélectionnez *Automatique* pour que la vitesse de transmission soit détectée automatiquement. Entrez une commande « AT », à laquelle le téléphone doit renvoyer la réponse *OK*.

#### **Volet actif**

 Cette fonction permet de répondre aux appels entrants en ouvrant le volet et d'y mettre fin en le fermant.

01FR01COV-AE4.book Page 43 Wednesday, August 22, 2001 6:50 PM

## **Renvois**

Pour accéder à ce service, il peut vous être demandé de vous inscrire au préalable auprès de votre opérateur réseau/prestataire de services.

#### **Définition d'un renvoi**

- **1** $\rightarrow$   $\rightarrow$  Renvois
- **2** Sélectionnez une option de renvoi à l'aide du Jog Dial.
- **3** Sélectionnez *Activer* afin de définir la condition de renvoi choisie.
- **4** Sélectionnez *Répondeur* pour renvoyer les appels sur votre répondeur ou choisissez un numéro dans le répertoire. Choisissez *Entrer numéro* pour taper manuellement le numéro au clavier.
- **5** Attendez que le réseau vous transmette une confirmation.
- **•** A l'étape 3, vous avez également la possibilité d'annuler ou de vérifier l'état. Sélectionnez *Annuler* pour annuler le renvoi ; attendez ensuite la réponse du réseau.
- **•** Sélectionnez l'option *Vérifier état* pour vérifier les paramètres du renvoi. Attendez la réponse du réseau. L'état actuel s'affiche alors à l'écran.
- **•** Si la réponse qui apparaît est *Echec*, cela signifie que le réseau n'est pas parvenu à définir, supprimer ou vérifier le renvoi sélectionné.
- **•** apparaît en mode Veille si un renvoi est défini.

**43** FR

**Fonctions des menus**

 $\odot)$ **•** Parfois, une option de renvoi est automatiquement définie par le réseau.

01FR01COV-AE4.book Page 44 Wednesday, August 22, 2001 6:50 PM

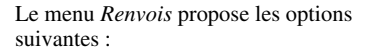

#### ▶ Tout appel

Renvoie tous les appels quelles que soient les conditions (votre téléphone ne sonne pas).

#### $\blacktriangleright$  Si indisponible

Renvoie les appels entrants lorsque votre téléphone est éteint ou hors de la zone de couverture.

#### ▶ Si sans réponse

Renvoie les appels entrants si vous ne répondez pas à l'appel au bout d'un certain temps.

#### $\blacktriangleright$  Si occupé

Renvoie les appels entrants si vous êtes en communication (ligne occupée).

#### ► Tout fax

Renvoie tous les appels de télécopie (le téléphone ne sonne pas).

#### ▶ Toutes données

Renvoie tous les appels de données (le téléphone ne sonne pas).

#### $\blacktriangleright$  Tout annuler

Supprime tous les renvois actifs.

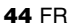

01FR01COV-AE4.book Page 45 Wednesday, August 22, 2001 6:50 PM

## **Liste de rappel**

Contient l'historique des 10 derniers appels émis, des 10 derniers appels reçus et des 10 derniers appels manqués et permet d'y accéder rapidement. (Cette fonction dépend de votre opérateur réseau/prestataire de services.)

- **1** $\blacktriangleright$   $\boxdot$  Liste de rappel
- **2** A l'aide du Jog Dial, choisissez l'une des options suivantes : *Appels sortants*, *Appels entrants* ou *Appels manqués*, puis cliquez sur le Jog Dial.
- **3** Pour appeler, maintenez le Jog Dial enfoncé après avoir mis en évidence un nom ou un numéro.

A l'étape 2, sélectionnez *Tout effacer* pour supprimer tous les noms/numéros.

- **•** *Présentation No* : La fonction de présentation du numéro doit ête prise en charge pour que la liste des rappels puisse mémoriser les appels.
	- **•** Lorsque le nombre maximum d'entrées de la *Liste des rappels* est atteint, le plus ancien numéro est supprimé automatiquement afin de libérer de l'espace pour le dernier appel.

**45** FR

**Fonctions des menus**

- En guise de raccourci, vous pouvez également appuyer sur  $(\bullet)$  en mode Veille pour afficher la liste de rappel.
	- Appel sortant
	- Appel entrant
	- Appel manqué

01FR01COV-AE4.book Page 46 Wednesday, August 22, 2001 6:50 PM

## **Extras**

Sélectionnez le menu *Extras* pour accéder aux sous-menus suivants : *Horloge*, *Calculatrice*, *Jeux* et *E-mail*.

#### **Horloge**  $\blacktriangleright$   $\varnothing$  Extras  $\blacktriangleright$  Horloge

#### **Horloge univ.**

Cliquez sur le Jog Dial, puis choisissez une ville sur la carte (ou poussez le Jog Dial vers l'arrière pour afficher une liste des villes) pour les options suivantes :

► Régler ۞ permet de changer votre ville de résidence.

► Régler ۞ permet de choisir une ville à l'étranger.

} Heure d'été permet de passer de l'heure d'été à l'heure d'hiver et vice versa.

#### **Alarme**

 Vous pouvez paramétrer l'alarme, l'activer/la désactiver ou la régler pour qu'elle sonne à la même heure chaque jour (*Répét. quoti.*). Lorsque l'alarme est active,  $\mathcal{F}$  s'affiche à l'écran en mode Veille. Si le téléphone est éteint, l'alarme ne retentit pas.

#### **Minuteur**

 Permet de démarrer et d'arrêter le minuteur à un moment précis. Lorsqu'il est actif, s'affiche à l'écran en mode Veille.

Le volume de l'alarme/du minuteur est déterminé par le réglage du volume de la sonnerie. Si le volume de la sonnerie est coupé, l'alarme/le minuteur retentit au volume minimum. L'alarme/le minuteur continue à retentir, même pendant un appel.

#### **Format horloge**

Choisissez parmi les formats suivants : *24 heures, AM/PM, Avec date, Horloge univ.* Choisissez *Désactiver* pour que la date et l'heure ne s'affichent pas en mode Veille.

#### **Sonnerie horloge**

Choisissez parmi les options *Sonnerie horloge* suivantes : *Bip, 8h-20h, Désactiver*.

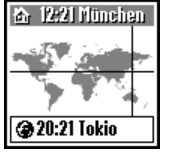

01FR01COV-AE4.book Page 47 Wednesday, August 22, 2001 6:50 PM

#### **Régl. date/heure**

A l'aide du Jog Dial et du clavier, entrez le jour, le mois et l'année (format *JJ/MM/AA*) ainsi que l'heure en heures et minutes (format *HH/MM*).

A chaque réinsertion de la batterie, vous devez de nouveau régler l'horloge.

#### **Calculatrice** $\blacktriangleright$   $\triangleleft$  Extras  $\blacktriangleright$  Calculatrice

La calculatrice permet d'effectuer des additions (+), des soustractions (-), des multiplications  $(x)$ , des divisions  $(\div)$  et de calculer des pourcentages (%).

- Appuyez sur **c** pour accéder aux opérations mathématiques +, -, ×, ÷ dans l'ordre indiqué.
- Appuyez sur  $\circlearrowright$  pour effacer la valeur entrée et le résultat.
- Appuyez sur  $\circlearrowright$  pour effectuer un nouveau calcul.

#### **1** $\blacktriangleright$   $\epsilon$ <sup>7</sup> Extras  $\blacktriangleright$  Calculatrice

- **2**Entrez un nombre.
- **3**Appuyez sur  $\bigcap$  pour sélectionner la fonction mathématique, puis entrez un autre nombre.
- **4** Appuyez sur  $\left(\text{#} \circledast\right)$  pour sélectionner « = » et obtenir le résultat.

Dans cet exemple, nous soustrayons 20 % de 120.

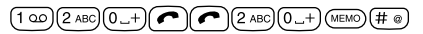

#### **Convertisseur de devises**

Vous pouvez également utiliser la calculatrice comme convertisseur de devises.

- **1** Entrez un nombre dans l'écran de la calculatrice.
- **2** Poussez le Jog Dial vers l'arrière.
- **3**Sélectionnez le taux de change souhaité.
- **4**Cliquez sur le Jog Dial.

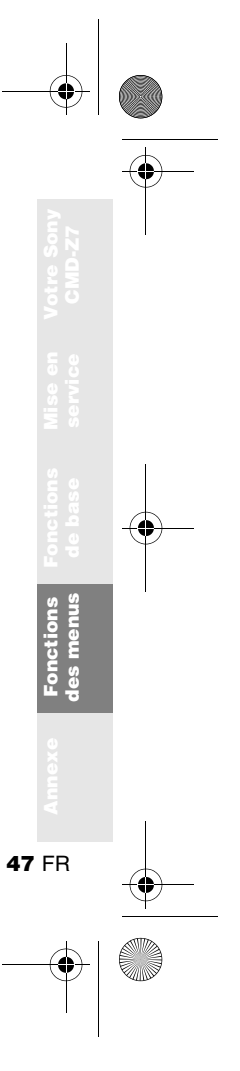

 $\overline{2000}$ 

 $EUR \rightarrow DEM$  $DEM \Rightarrow EUR$ 

**Réglages**  01FR01COV-AE4.book Page 48 Wednesday, August 22, 2001 6:50 PM

#### **Paramètres du convertisseur de devises**

- **1** Poussez le Jog Dial vers l'arrière lorsque l'écran de la calculatrice est affiché.
- **2** Sélectionnez *Réglages* et cliquez sur le Jog Dial. Sélectionnez l'une des options suivantes :
	- *Devise origine* pour choisir la devise de votre pays d'origine.
	- *Devise étrang.* pour choisir une devise étrangère. Après avoir défini la devise étrangère, appuyez sur le Jog Dial pour définir le *Taux de change*.
	- *Liste devises* pour changer de devise.

Appuyez sur le Jog Dial pour confirmer la devise, l'écran affiche automatiquement le réglage suivant.

**48** FR

#### **Jeux** $\blacktriangleright$   $\epsilon$ <sup>7</sup> Extras  $\blacktriangleright$  Jeux

Sélectionnez *Jeux* dans le menu *Extras* (ou poussez le Jog Dial vers l'arrière en mode Veille pour accéder au menu Applications). Appuyez sur  $\circledcirc$  (ou poussez le Jog Dial vers l'avant) pour terminer le jeu.

#### **Black Jack**

 L'objectif de ce jeu est de réaliser un score aussi proche que possible de 21. Les valeurs des cartes sont les suivantes : 10, Valet, Dame et  $Roi = 10$  points  $As = 1$  ou  $11$ 

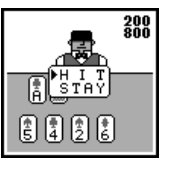

toutes les autres cartes = valeur nominale.

Pour miser, tournez le Jog Dial ou entrez simplement la somme manuellement au clavier. Une fois la mise confirmée en cliquant sur le Jog Dial, deux cartes (une à la fois) sont distribuées.

Tournez et cliquez sur le Jog Dial pour choisir *HIT* pour recevoir d'autres cartes ou *STAY* pour arrêter la donne. Lorsque votre total

01FR01COV-AE4.book Page 49 Wednesday, August 22, 2001 6:50 PM

combiné atteint 10 ou 11, vous avez la possibilité de doubler la mise (*DOUBLE*) et de recevoir une carte supplémentaire. Si vous recevez une paire, vous pouvez les séparer et faire 2 jeux à la fois (*SPLIT*), mais vous devez miser la même somme sur les deux jeux. Le joueur parvenant au montant maximum gagne la partie. Cliquez sur le Jog Dial pour démarrer une nouvelle partie. Le jeu est terminé lorsque vous avez dépensé tout votre argent. Si toutefois vos fonds chutent à 500, vous recevrez 50 unités chaque jour.

Vous devez miser à chaque nouvelle partie.

#### **Table Soccer (Baby-foot)**

L'objectif de ce jeu consiste à voir combien de buts vous pouvez marquer dans une période donnée. Les joueurs de votre équipe sont en blanc. Tournez le Jog Dial pour

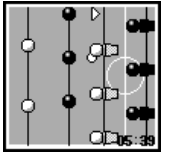

déplacer votre joueur vers le haut et le bas sur le terrain et cliquez sur le Jog Dial pour tirer dans le ballon. Vous pouvez retourner votre

joueur en cliquant deux fois sur le Jog Dial. Une flèche à l'écran indique le joueur à déplacer.

#### **E-mail** $\blacktriangleright$   $\triangleleft$  Extras  $\blacktriangleright$  E-mail

Vous pouvez envoyer et recevoir des courriers électroniques par l'intermédiaire de votre adresse électronique (seuls les protocoles POP3 et SMTP sont pris en charge). Vous aurez besoin des paramètres spécifiques de votre prestataire de services Internet pour la configuration. Pour obtenir des informations complètes sur les paramètres de connexion adressez-vous directement à votre prestataire de services ou votre opérateur, car certains d'entre eux n'assurent pas ce service. Veillez à définir vos paramètres avant de commencer à utiliser le courrier électronique.

- **•** Un *Code sécurité* peut être nécessaire lorsque vous utilisez votre navigateur ou envoyez des emails. Utilisez le code défini comme votre *Code sécurité*. Pour plus de précisions, reportez-vous à *Code sécurité*, page 39.
- **•** La taille maximale d'un message électronique en envoi ou en réception est de 2 Ko, en-têtes inclus.

**49** FR

**Fonctions des menus**

## **Lecture du courrier électronique**

Après avoir sélectionné *E-mail* dans le menu *Extras*, choisissez *Lire* pour vous connecter à votre serveur et afficher la liste des messages électroniques reçus. Faites tourner le Jog Dial pour mettre en surbrillance le message que vous souhaitez lire, puis sélectionnez-le avec le Jog Dial. Lorsque vous cliquez sur le Jog Dial, vous pouvez également effectuer les opérations suivantes :

- *Suivant :* Lit le message électronique suivant.
- *Préc. :* Lit le message électronique précédent.
- *Répondre :* Répondre au message électronique en appuyant sur le Jog Dial après avoir sélectionné l'expéditeur.
- **•** Vous devez être déconnecté de votre compte de courrier électronique sur votre PC pour pouvoir accéder à votre courrier électronique à l'aide de votre téléphone.
	- **•** Pour une gestion optimale du courrier électronique, le téléphone n'affichera que les messages électroniques non lus et qui n'ont pas encore été téléchargés par votre PC. Toutefois, vous pouvez toujours utiliser votre PC pour accéder aux messages lus avec votre téléphone. Vous ne pouvez effacer des messages électroniques qu'avec votre PC.

#### **Envoi de messages électroniques**

Après avoir sélectionné *E-mail* dans le menu *Extras*, choisissez *Envoyer* pour composer un message électronique.

- *A :* Entrez l'adresse du destinataire de votre message électronique.
- *Sujet :* Entrez le sujet de votre message électronique.
- *Texte :* Composez le texte de votre message électronique. Cliquez sur le Jog Dial et sélectionnez *Envoyer* pour envoyer le message électronique lorsque vous avez saisi le texte.
- **•** Pour accéder ultérieurement aux messages électroniques envoyés avec votre téléphone, mettez votre compte de courrier électronique en copie lorsque vous rédigez le message.
	- **•** Pour obtenir d'autres options, poussez le Jog Dial vers l'arrière lorsque vous rédigez un message électronique.

01FR01COV-AE4.book Page 51 Wednesday, August 22, 2001 6:50 PM

#### **Réglages**

Pour envoyer et recevoir du courrier électronique, vous devez effectuer les réglages suivants. Entrez correctement les paramètres tels qu'ils vous ont été fournis par votre gestionnaire de messagerie ou votre fournisseur d'accès.

#### **Fournisseur d'accès**

- *Numéro d'appel :* Numéro de téléphone que vous devez composer pour accéder à distance au serveur de votre fournisseur d'accès.
- *Nom utilis. :* Nom d'utilisateur employé pour accéder à distance au serveur de votre fournisseur d'accès.
- *Mot de passe :* Mot de passe employé pour accéder à distance au serveur de votre fournisseur d'accès.
- *Serveur POP3 :* Adresse du serveur de messagerie recevant le courrier électronique.
- *Serveur SMTP :* Adresse du serveur de messagerie envoyant le courrier électronique.
- *Appel type data :* Sélection du type de connexion au serveur : analogique ou RNIS (numérique). *Analogique* est déjà sélectionné par défaut.

#### **E-mail**

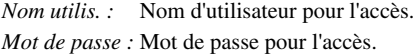

#### *Adresse*

 *E-mail :*Votre adresse électronique.

#### **Détail**

- *Port POP3 :* Numéro du port POP3 du serveur de messagerie. Il n'est pas nécessaire de modifier le numéro généralement utilisé (le 110).
- *Port SMTP :* Numéro du port SMTP du serveur de messagerie. Il n'est pas nécessaire de modifier le numéro généralement utilisé (le 25).
- *Expiration :* Définit la durée avant déconnexion si aucune manipulation n'est effectuée.
- *Serveur DNS :* Il s'agit des paramètres du serveur DNS (Domain Name System).

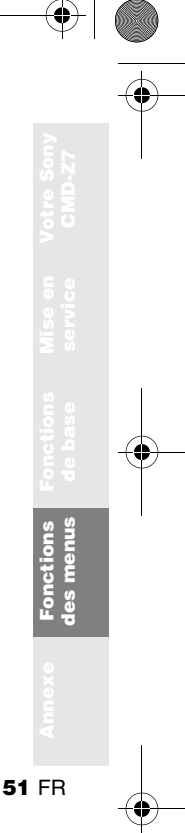

01FR01COV-AE4.book Page 52 Wednesday, August 22, 2001 6:50 PM

## **Agenda**

#### $\blacktriangleright$   $\blacksquare$  Agenda

Affiche le calendrier, enregistre votre programme de la journée et règle les alarmes correspondant aux événements importants. La fenêtre du calendrier mensuel s'affiche comme suit :

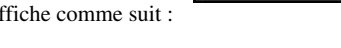

 $Jan<sub>11</sub>$ 

MDMD 345 8 9 10 11 12 13 14 15 16 17 18 19 20 21 22 23 24 25 26 27 28 29 30 31 1 2 3 4

ШE

: un événement est planifié pour cette date.

#### **Entrez un nouvel événement ou une tâche à effectuer**

- **1** Sélectionnez *Agenda* dans le menu principal et choisissez une date à l'aide du Jog Dial. (Pour changer de mois, poussez le Jog Dial vers l'arrière).
- **2** Sélectionnez *Nouveau* à l'aide du Jog Dial et entrez un élément de *Nouv. évén.* ou de *Nouv. à faire*.

Les options suivantes sont disponibles si vous sélectionnez l'un des événements entrés.

#### **Editer icône**

 Sélectionnez une icône parmi celles proposées afin de l'associer à l'événement.

#### **Heure modif.**

Modifiez l'heure de l'événement.

#### **Alarme**

 Faites un choix parmi les options suivantes : *Activez/Désactivez l'alarme* ou réglez-la 5 min./1 jour avant l'événement. Si le téléphone est éteint, l'alarme ne retentit pas.

#### **Editer texte**

 Utilisez le Jog Dial et le clavier pour modifier le texte de l'événement.

## **Effacer**

Supprime l'événement.

#### **Afficher**

Affiche les détails de l'événement.

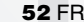

01FR01COV-AE4.book Page 53 Wednesday, August 22, 2001 6:50 PM

#### **Liste des tâches quotidiennes**

Les options suivantes sont disponibles si vous sélectionnez l'une des *Tâches*.

#### **Terminé**

 Sélectionnez *Terminé* si vous avez terminé la *Tâche*. L'entrée correspondant à la *Tâche* est alors cochée. Cependant, vous pouvez toujours l'afficher, l'annuler, changer son statut (= *Incomplet*) ou la modifier.

#### **Editer texte**

Modifiez la *Tâche*.

#### **Effacer**

Effacez la *Tâche*.

#### **Afficher**

 Affiche les détails de la *Tâche*. Sélectionnez *OK* si l'entrée est correcte.

Lorsque le calendrier est affiché, poussez le Jog Dial vers l'arrière pour afficher les options suivantes :  $\triangleright$  Q Mois

Permet d'afficher le calendrier mensuel spécifié.

} Aujourdhui Permet de revenir à la fenêtre Aujourd'hui.

### ► |F Aller à...

Permet d'afficher la date désirée.

} Liste complète

#### Permet d'obtenir la liste de toutes les entrées.

#### } Effacer

Les options suivantes sont disponibles :

- **•** *Passé* supprime définitivement toutes les *Tâches* entrées pour les dates précédentes (celles du jour sont en revanche conservées).
- **•** *Tout* supprime définitivement toutes les *Tâches*  entrées, passées et présentes.

**53** FR

**Fonctions des menus**

Fonctions<br>des menus

### **Explorateur WAP**

Le protocole WAP (Wireless Application Protocol) permet d'accéder à diverses informations, telles que les actualités ou des bulletins météorologiques du monde entier, y compris l'Internet mobile. Ce téléphone permet d'accéder à divers sites Internet HTML ou WML.

A l'aide du Jog Dial, choisissez *WAP* dans le menu principal ou poussez le Jog Dial vers l'arrière en mode Veille pour accéder au menu Applications.

Il est nécessaire de s'abonner auprès d'un opérateur réseau/prestataire de services pour pouvoir utiliser ce téléphone comme explorateur. Dans certains cas, l'abonnement a déjà été effectué.

Contactez votre opérateur réseau/prestataire de services pour savoir si votre abonnement permet l'accès aux services WAP lorsque vous vous trouvez à l'étranger.

- **•** Par mesure de sécurité, un code peut s'avérer nécessaire pour utiliser votre explorateur. Utilisez le code défini comme votre *Code sécurité* (voir page 39).
- **•** L'accès à Internet est limité aux sites HTML ou WML. Le protocole WAP (créé pour accéder aux services Internet via un téléphone mobile) est utilisé pour accéder aux sites WML.
- **•** Vous ne pouvez pas émettre d'appels lors de l'accès à l'Internet mobile.

#### **Mise en service**

Pour utiliser les fonctions WAP, vous devrez effectuer certains réglages à l'aide des paramètres définis par votre opérateur réseau/ prestataire de services. **A titre de référence, des exemples de paramètres sont indiqués et soulignés mais vous aurez besoin des paramètres spécifiques de votre opérateur réseau/prestataire de services pour la configuration.** Vous pouvez peut-être obtenir les paramètres sur la page Web de votre opérateur réseau/prestataire de services.

01FR03C01-AE4.fm Page 55 Wednesday, August 22, 2001 7:05 PM

L'explorateur peut être configuré pour accéder aux sites WAP ou HTML. La procédure de configuration dépend du type de serveur. Voici un exemple de service WAP.

- **1** Sélectionnez *WAP* dans le menu principal (ou poussez le Jog Dial vers l'arrière en mode Veille pour accéder au menu Applications). Choisissez ensuite *Réglages*.
- **2** Sélectionnez le premier champ intitulé *Libre*, puis *Modifier*.
- **3** Entrez le *Code sécurité* (par défaut, 0000) lorsque vous y êtes invité (voir également page 39).
- **4** Sélectionnez *Nom* pour entrer un nom qui sera affiché pour votre site.

**Nom : Mon prestataire**

**5** Sélectionnez *Page d'accueil* pour entrer l'URL de la page d'accueil spécifié par votre opérateur réseau/prestataire de services.

#### **Page d'accueil : wap.monprestataire.com**

**6** Sélectionnez *Type serveur* pour choisir *WAP* ou *HTML* en fonction du type de serveur de votre prestataire.

**Type serveur : WAP**

**7** Sélectionnez *Type service* pour spécifier le type de service (*Données* ou *SMS*) requis par votre opérateur réseau/prestataire de services.

#### **Type service : Données**

- **8** Sélectionnez *Fourn. Accès* pour définir les paramètres suivants spécifiés par votre opérateur réseau/prestataire de services : *Numéro d'appel* **: +12 345 67 890** (numéro pour accéder à la passerelle) *Nom utilis. ISP* **: abc** *Mot de passe ISP* **: sony** *Appel type data* **: Automatique**
- **9** Sélectionnez la flèche pour retourner au menu *Modifier*.
- **10** Sélectionnez *Serveur GW* pour entrer l'adresse du serveur passerelle de votre opérateur réseau/prestataire de services. **Serveur GW : 10.255.255.255**

**55** FR

**Fonctions des menus**

**pnetions** 

01FR01COV-AE4.book Page 56 Wednesday, August 22, 2001 6:50 PM

- **11** Sélectionnez *Sécurité* pour choisir *Activer* pour une connexion sécurisée à votre passerelle (port GW 9203) ou *Désactiver* pour une connexion non sécurisée (port GW 9201) en fonction de votre opérateur réseau/prestataire de services.
- **12** Sélectionnez *Détail* puis *Expiration* pour entrer la valeur d'expiration par défaut en secondes spécifiée par votre opérateur réseau/prestataire de services (si votre opérateur réseau/prestataire de services ne spécifie pas de valeur, 120 secondes suffisent pour la plupart des opérateurs réseau/prestataires de services).

**Expiration : 120**

**13** Sélectionnez la flèche pour retourner au menu précédent. Sélectionnez *Activer* pour définir cette valeur comme adresse de page d'accueil ou par défaut. Vous pouvez désormais utiliser les fonctions WAP ! Sélectionnez simplement *Page d'accueil* dans le menu *WAP* pour accéder à votre site d'accueil.

 Pour configurer HTML, vous devrez régler *Type serveur* sur *HTML* et définir les réglages *Proxy* et *Détail*. Toutefois, avec HTML, les réglages *Serveur GW* et *Sécurité* ne sont pas nécessaires. Pour plus d'informations à ce sujet, contactez votre opérateur réseau/prestataire de services.

#### **Le menu Explorateur**

A l'aide du Jog Dial, choisissez *WAP* dans le menu principal ou poussez le Jog Dial vers l'arrière en mode Veille pour accéder au menu Applications. Dans le menu *WAP*, faites tourner le Jog Dial puis appuyez pour sélectionner une option dans le menu.

#### **Page d'accueil**  $\triangleright$   $\otimes$  WAP  $\triangleright$   $\otimes$  Accueil

Sélectionnez *Page d'accueil* pour accéder à la page d'accueil spécifiée dans *Réglages*.

#### **Favoris**

#### $\blacktriangleright$  @ WAP  $\blacktriangleright$  @ Favoris

Sélectionnez *Favoris* pour accéder, modifier ou effacer un URL dans la liste Favoris. Faites tourner le Jog Dial pour sélectionner un URL, puis appuyez sur le Jog Dial pour afficher les options suivantes :

- *Démarrer* :Connexion à l'URL sélectionné.
- *Déplacer* : Modification de l'ordre des favoris.
- *Modifier* : Modification du nom et de l'URL des favoris.
- *Effacer* : Suppression d'un URL des favoris.

Vous pouvez également accéder aux favoris pendant la navigation (voir également « Pendant la navigation »). Toutefois, vous devez entrer « wsp:// » puis l'URL des sites WAP auquels vous souhaitez accéder pendant une session WAP. De même, vous devez entrer « http:// » puis l'URL aux sites HTML auxquels vous souhaitez accéder lors de la navigation.

#### **Réglages**  $\blacktriangleright$   $\circledcirc$  WAP  $\blacktriangleright$   $\circledcirc$  Réglages

Configurez les réglages pour accéder aux services WAP. Veillez à effectuer ces réglages avant d'utiliser les fonctions WAP.

L'icône  $\parallel$  indique le site choisi comme site d'accueil. Pour changer le site d'accueil, sélectionnez *Activer* dans le menu après avoir choisi un site avec le Jog Dial. Voir également « Mise en service » (voir page 54) pour plus d'informations sur les *Réglages* requis. Choisissez *Effacer* pour effacer le profil d'un site.

#### **Pendant la navigation**

Appuyez sur  $\bigcap$  (ou poussez le Jog Dial vers l'arrière) pendant la navigation pour afficher les options suivantes :

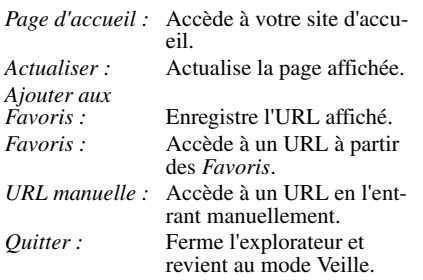

### **Utilisation du navigateur**

Lorsque vous naviguez sur un site WAP, poussez le Jog Dial vers l'arrière afin d'afficher les différentes options disponibles dans un champ de sélection. Cliquez sur le Jog Dial afin de sélectionner une ou plusieurs options. Appuyez sur  $\circledcirc$  (ou poussez le Jog Dial vers l'avant) pour revenir à la page précédente.

#### **Fermeture de l'explorateur**

Appuyez sur  $\Box$  pour vous déconnecter (uniquement si le service supporté est paramétré sur *Données*) et quitter l'explorateur.

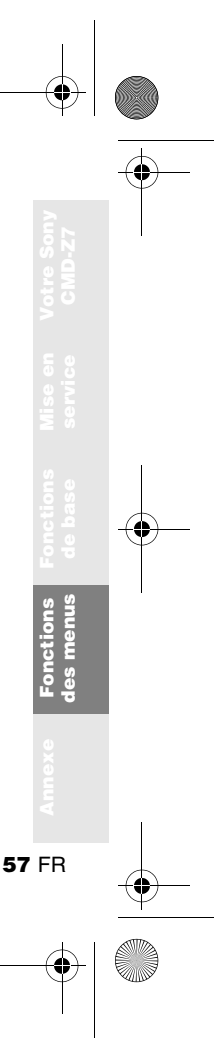

01FR01COV-AE4.book Page 58 Wednesday, August 22, 2001 6:50 PM

#### **Fonctions du menu Applications**

Le menu *Applications* de votre téléphone comprend les sous-menus suivants : *WAP*, *E-mail* et *Jeux*.

Pour utiliser ce téléphone comme explorateur ou pour accéder à une messagerie électronique, il est nécessaire de s'abonner auprès d'un opérateur réseau/prestataire de services. Dans certains cas, l'abonnement a déjà été effectué. Contactez votre prestataire de services pour savoir si ce téléphone permet d'accéder ou non à ces services.

Lorsque l'accès aux fonctions spécifiques au réseau (SIM Application Toolkit) est activé, le menu s'affiche dans *Applications*. (Cette fonction dépend de votre opérateur réseau et peut ne pas être prise en charge par certains réseaux.)

**58** FR

#### **Sélection d'une option dans le menu Applications**

- **1** Poussez le Jog Dial vers l'arrière en mode Veille. Le menu *Applications* apparaît.
- **2** Tournez le Jog Dial pour sélectionner le menu désiré.
- **3** Cliquez sur le Jog Dial pour accéder à l'option de menu.

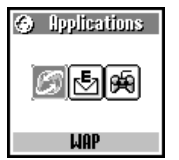

❤ 01FR01COV-AE4.book Page 59 Wednesday, August 22, 2001 6:50 PM

# **Annexe**

### **Dépistage des erreurs et solutions**

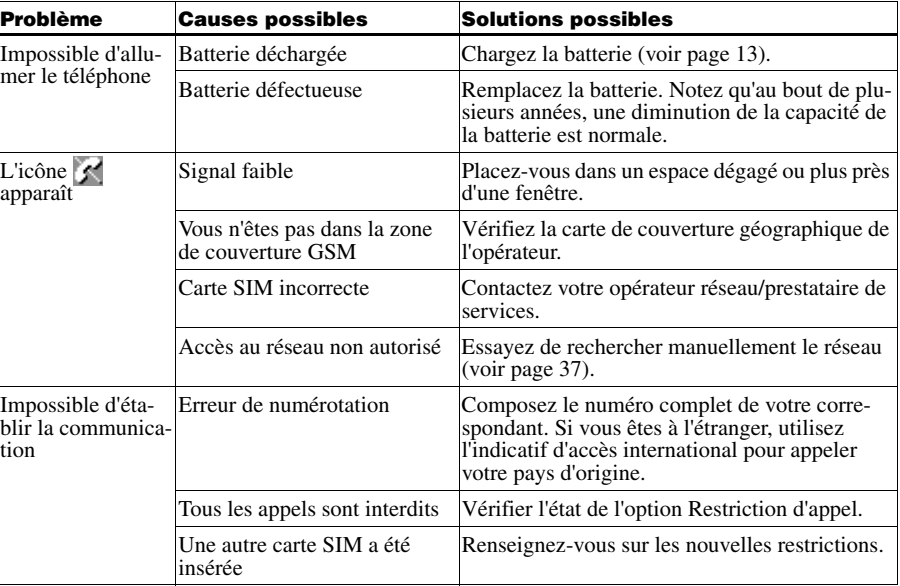

Annexe **Annexe 59** FR

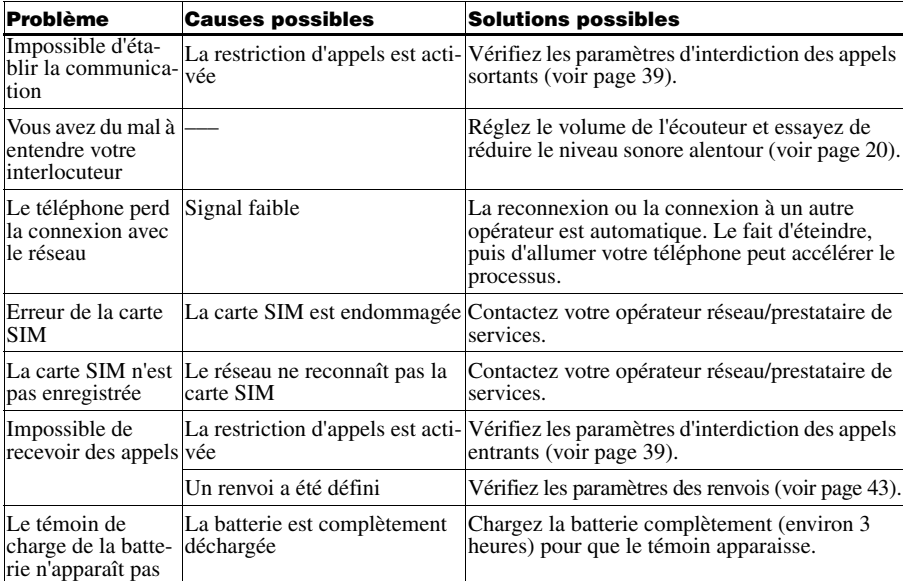

.<br>Vii

**60** FR

O

 $\bigoplus$ 

### **Déblocage de la carte SIM**

Si vous entrez trois fois de suite un code PIN incorrect, la carte SIM est alors bloquée.

- **1** Entrez le code PUK (fourni par votre opérateur réseau/prestataire de services) et cliquez sur le Jog Dial (ou appuyez sur  $(\pm \circ).$
- **2** Entrez le nouveau code PIN (de 4 à 8 chiffres), puis cliquez sur le Jog Dial (ou sur  $(\pm \circ).$
- **3** Entrez de nouveau le code PIN et cliquez sur le Jog Dial (ou sur  $(\pm \infty)$ ). La carte SIM est alors débloquée.
- **•** Si vous entrez dix fois de suite un code PUK (code de déblocage) incorrect, votre carte SIM est complètement bloquée. Dans ce cas, contactez votre opérateur réseau/prestataire de services.
	- **•** Pour recevoir un complément d'informations sur la carte SIM et le code PUK, contactez votre opérateur réseau/prestataire de services.

### **Spécifications techniques**

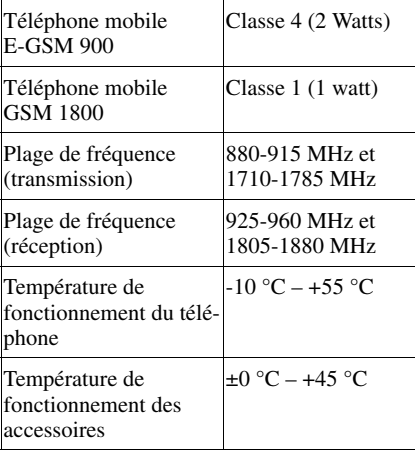

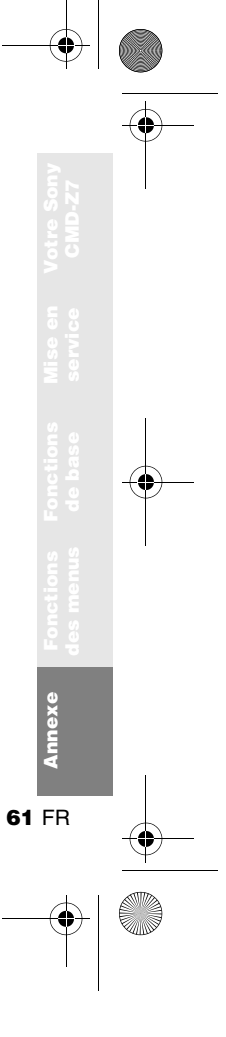

01FR01COV-AE4.book Page 62 Wednesday, August 22, 2001 6:50 PM

#### **Licences**

0168

 Votre téléphone CMD-Z7 peut être utilisé sur les réseaux GSM 900 / 1800 ; il est conforme aux normes de l'Union européenne.

- **•** Cet appareil est conforme aux spécifications principales de la directive 1999/5/CE sur les équipements terminaux de radio et de télécommunications.
	- **•** 95/54/CE « Directive sur les véhicules automobiles » Concerne les accessoires utilisés dans les véhicules confirmés par le logo E.

Sony Ericsson Mobile Communications AB se réserve le droit d'apporter des modifications ou des améliorations aux produits décrits dans ce manuel sans préavis.

L'entrée de texte simplifiée T9™ est une marque déposée de Tegic Communications Inc. et le logiciel de saisie de texte T9™ est concédé sous licence de Tegic Communications Inc.

Une partie du logiciel fourni avec ce produit est © Copyright STNC Ltd. 1994 - 1999. Tous droits réservés.Une partie du logiciel fourni avec ce produit est © Copyright Microsoft Corporation 2000 - 2001. Tous droits réservés.

01FR01COV-AE4.book Page 63 Wednesday, August 22, 2001 6:50 PM

# **Index**

#### **A** Activation/désactivation du microphone 21<br>Agenda 52 Agenda 52<br>Evénement 52 Evénement Tâche 53Appels d'urgence 38, 39<br>Avis d'appel 21, 41 Avis d'appel **B**BatterieCharge 13<br>Insertion 12 Insertion BIP de minute 42**C** Calculatrice 47Convertisseur de devises 47Carte SIMInsertion 12 Retrait 13 Choisir réseau 37Clics touches 35Code PIN 14, 38 Code PIN2 38 Code sécurité 39Config. usine 38<br>Connexion 15 Connexion Contraste écran 37Coût de comm. 40Cryptage 19 **D** Décroché auto. 42DTMF 21Durée de comm. 40**E** Eclairage écran 37 E-mail 49Entrée de texte simplifiée T9 23 Explorateur WAP 54 **H**Haut-parleur 21 Horloge Alarme 46Horloge univ. 46 Minuteur 46 Réglage 47 **I** Infos locales 33Infos mémoire 37Intensité du signal 15 **J** Jeux 11, 48 Jog Dial 8 **K**Kit piéton 19, 21 **L**Langue 37 Liste préférée 37<br>
Liste de rappel 45 Liste de rappel **M** Mémo vocal 35Message d'accueil 37 Mise en attente d'une communication 20Mode Silence 9

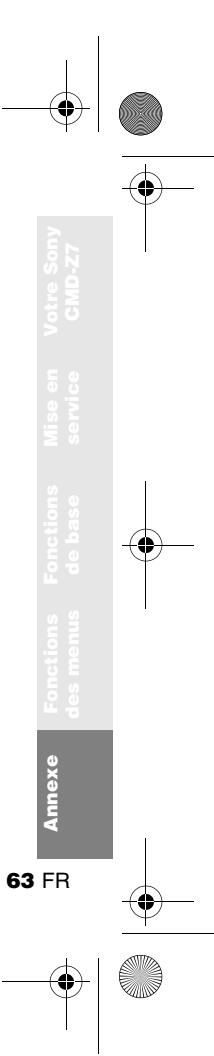

01FR01COV-AE4.book Page 64 Wednesday, August 22, 2001 6:50 PM

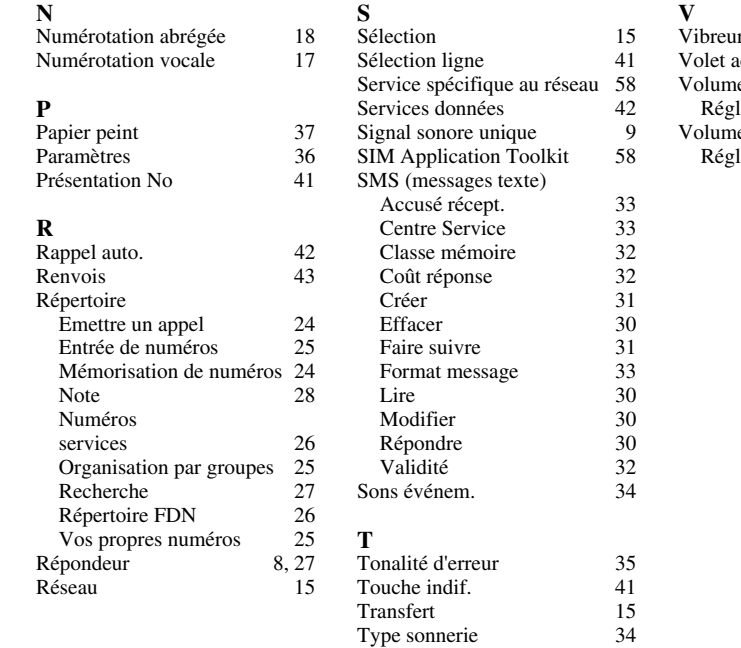

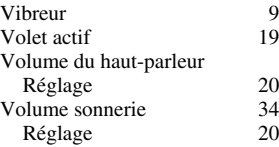

40

**64** FR

O

 $\overline{\bigoplus}$ 

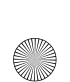

01FR01COV-AE4.book Page 68 Wednesday, August 22, 2001 6:50 PM

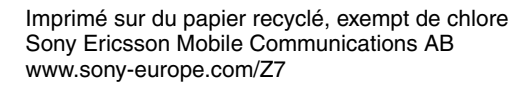

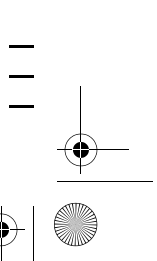